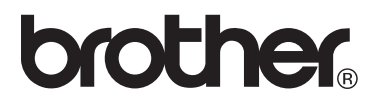

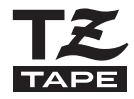

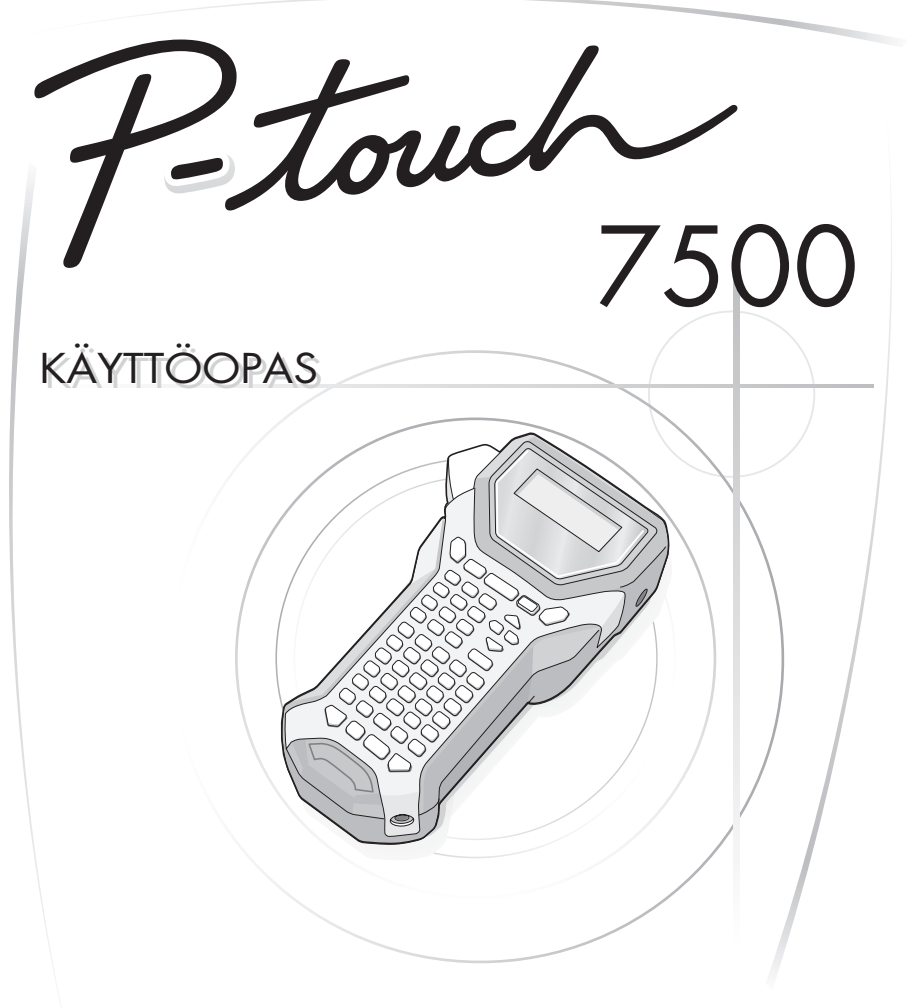

- Lue nämä käyttöohjeet ennen kuin alat käyttää P-touch-laitettasi.
- Pidä tämä käyttöohje tallessa tulevaa tarvetta varten.

#### **Vaatimustenmukaisuusvakuutus (Vain Eurooppa)**

 BROTHER INDUSTRIES, LTD., 15-1, Naeshiro-cho, Mizuho-ku,

Nagoya, 467-8561, Japani,

ilmoittaa, että tämä tuote on direktiivien 2004/108/EY ja 2005/32/EY olennaisten vaatimusten ja muiden asiaankuuluvien määräysten mukainen.

Verkkolaite AD-18ES on direktiivin 2006/95/EY olennaisten vaatimusten ja muiden asiaankuuluvien määräysten mukainen.

Vaatimustenmukaisuusvakuutus on Brotherin WWW-sivustossa. Siirry osoitteeseen http://solutions.brother.com -> valitse alue (esimerkiksi Europe) -> valitse maa -> valitse laitteen malli -> valitse "Käyttöohjeet" -> valitse "Vaatimustenmukaisuusvakuutus" (\*valitse kieli tarvittaessa).

#### **Käännös- ja julkaisuilmoitus**

Tämä käsikirja on käännetty ja julkaistu Brother Industries Ltd.:n valvonnassa kattaen tuotteen uusimmat kuvaukset ja määrittelyt.

Tämän ohjekirjan sisältöä ja tuotteen teknisiä tietoja voidaan muuttaa ilman erillistä ilmoitusta.

Brother pidättää oikeuden muuttaa tässä mainittuja teknisiä tietoja ja aineistoa siitä ilmoittamatta, eikä vastaa mistään vahingoista (mukaan lukien välilliset vahingot), jotka aiheutuvat luottamisesta esitettyyn aineistoon, mukaan lukien typografiset ja muut julkaisuun liittyvät virheet, niihin kuitenkaan rajoittumatta.

#### **Tavaramerkit**

Brother-logo on Brother Industries, Ltd. -yrityksen. rekisteröity tavaramerkki. Brother on Brother Industries, Ltd. -yrityksen rekisteröity tavaramerkki.

© 2010 Brother Industries Ltd.

# **ENNEN P-TOUCHIN KÄYTTÖÄ**

Kiitos, että olet ostanut PT-7500:n.

Uusi P-touch on helppokäyttöinen ja useilla ominaisuuksilla varustettu tarratulostusjärjestelmä, jolla ammattimaisten, korkeatasoisten tarrojen tekeminen on helppoa. Valmiit tarra-asettelut helpottavat tarrojen luontia ja lisäksi P-touchin muokkausohjelmiston ominaisuuksiin kuuluvat monet muokkaustoiminnot, kirjasintyylit, viivakoodit ja automaattinen numerointitoiminto.

### **Turvallisuusvarotoimenpiteitä**

Loukkaantumisten ja vahinkojen estämiseksi tärkeät asiat on merkitty symboleilla. Symbolit ja niiden merkitykset ovat seuraavat:

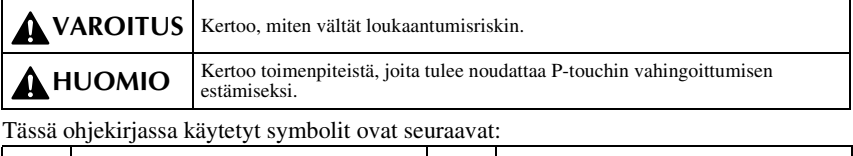

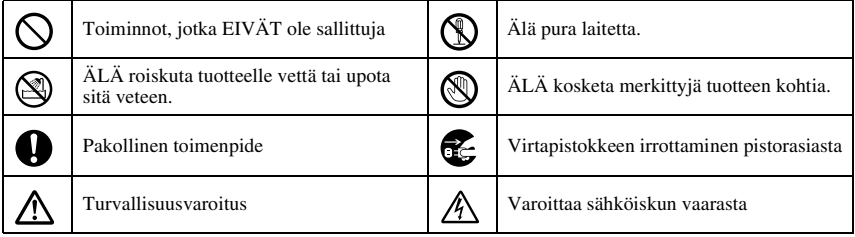

# **A** VAROITUS

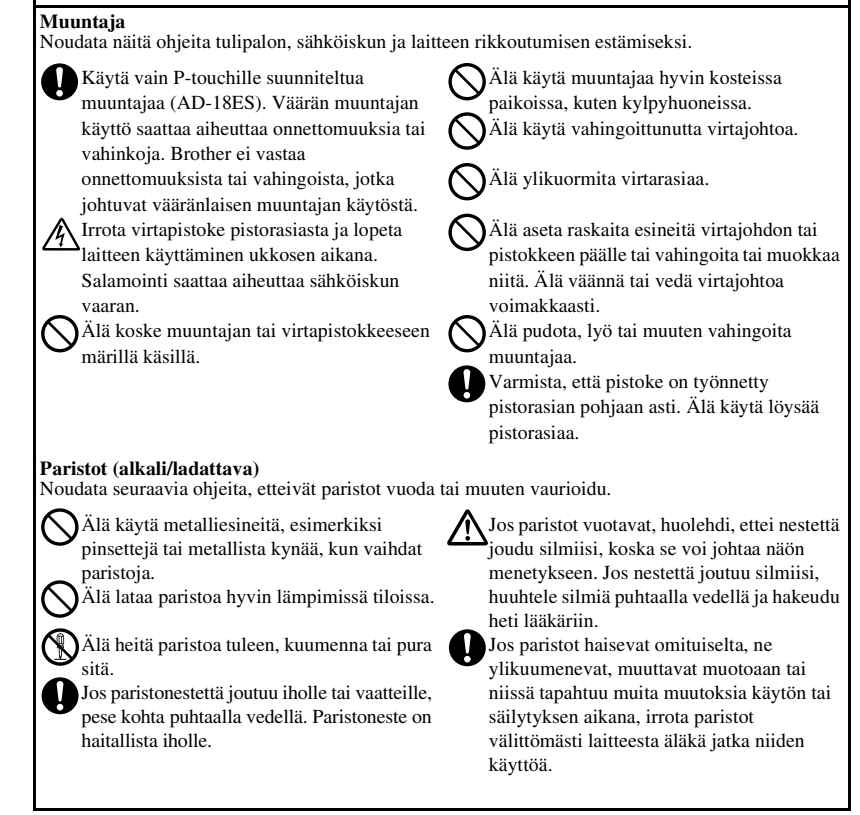

# **A** VAROITUS

#### **P-touch**

Noudata näitä ohjeita tulipalon, vaurioiden, sähköiskun ja tukehtumisen välttämiseksi.

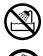

Älä anna P-touchin kastua.

Älä koske kirjoituspään lähellä oleviin metalliosiin. Kirjoituspäästä tulee hyvin kuuma käytön aikana, ja se on hyvin kuuma vielä välittömästi käytön jälkeenkin. Älä koske siihen suoraan käsilläsi.

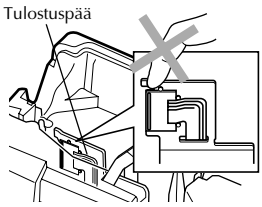

Älä käytä P-touchia, jos sen sisään on päässyt vieras esine. Jos vettä, metallinpala tai jokin muu vieras esine pääsee P-touchin sisään, irrota verkkolaite ja paristo ja ota yhteys paikalliseen P-touch-jälleenmyyjään tai valtuutettuun huoltokeskukseen.

Älä koske leikkuriyksikön terään.

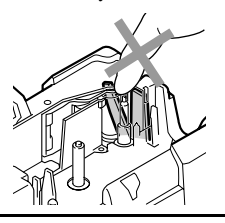

Älä pura P-touchia. P-touchin toiminnan tarkastamista, puhdistamista ja korjaamista varten ota yhteyttä jälleenmyyntiliikkeeseen, josta ostit P-touchin tai paikalliseen valtuutettuun huoltoon.

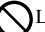

Laite on pakattu muovipussiin. Pidä muovipussit vauvojen ja pienten lasten ulottumattomissa tukehtumisvaaran välttämiseksi.

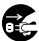

Irrota verkkolaite ja paristo välittömästi ja lopeta käyttö, jos havaitset outoa hajua, lämpenemistä, värin tai muodon muutosta, tai muuta epätavallista käytön tai sälytyksen aikana.

Älä pudota tai kohdista laitteeseen iskuja, jotta se ei vaurioidu.

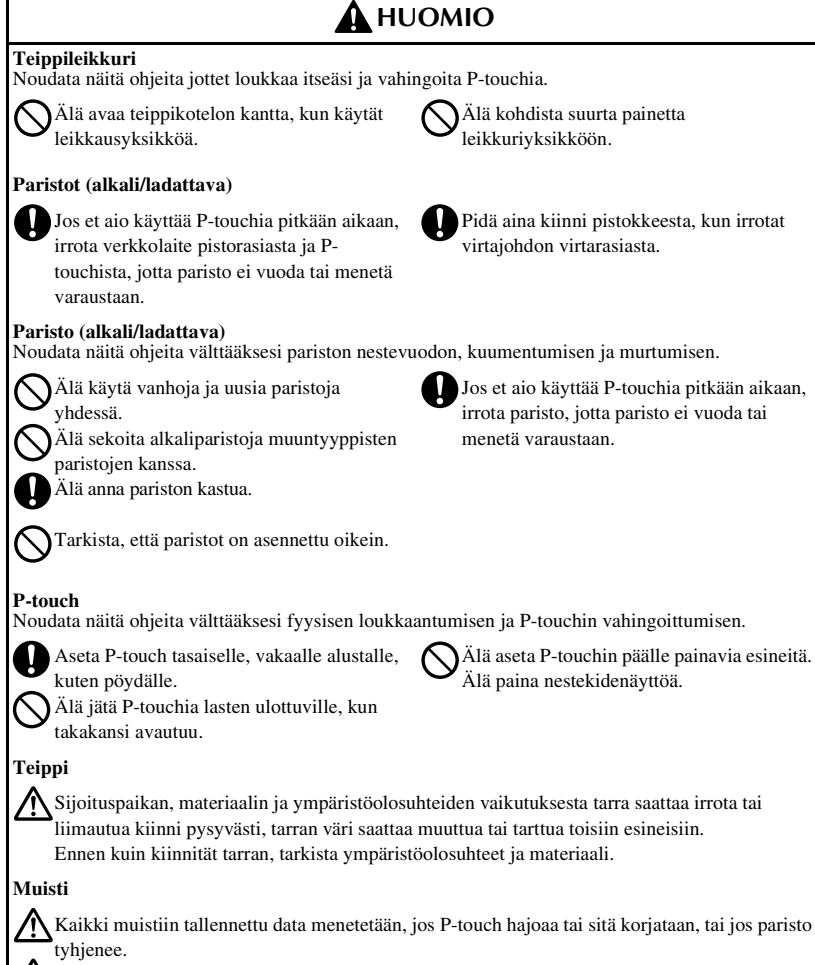

Kun virta katkaistaan yli kahdeksi minuutiksi, kaikki teksti- ja muotoiluasetukset poistetaan muistista. Kaikki muistiin tallennetut tekstitiedostot poistetaan myös.

# **Yleisiä varotoimia**

- Älä käytä P-touchia mitenkään muuten tai mihinkään muuhun tarkoitukseen kuin mitä on kuvattu tässä oppaassa. Se saattaa johtaa onnettomuuksiin tai vahingoittaa laitetta.
- Älä työnnä vieraita esineitä teipin ulostuloaukkoon, verkkolaitteen liitäntään jne.
- Älä koske kirjoituspäähän. Kun puhdistat tulostuspäätä, käytä pehmeää pyyhintä (esim. pumpulipuikkoa) tai lisävarusteena saatavaa puhdistuskasettia (TZ-CL4).
- Älä puhdista tulostinta alkoholilla tai vastaavilla orgaanisilla liuottimilla. Käytä pehmeää, kuivaa kangasta.
- Älä jätä P-touchia/paristoa suoraan auringonpaisteeseen tai vesisateeseen, lämmittimien tai muiden kuumuutta säteilevien laitteiden lähelle tai minnekään hyvin kuumiin tai kylmiin tiloihin (esimerkiksi auton kojelaudalle tai tavaratilaan), tai hyvin kosteisiin tai pölyisiin tiloihin.
- Älä jätä mitään kumista tai vinyylistä valmistettua laitteen päälle pitkäksi aikaa, sillä ne saattavat tahrata laitteen.
- Ympäristön olosuhteista ja käytetyistä asetuksista riippuen jotkin merkit tai symbolit voivat olla vaikeita nähdä.
- Käytä tässä laitteessa vain Brother TZ-tarrateippiä. Älä käytä teippejä, joissa ei ole IZ - merkkiä.
- Älä vedä teippiä ulos kasetista tai taivuta teippikasettia. Teippikasetti tai P-touch voi vaurioitua.
- Varmista, että vapautinvipu on ylhäällä, kun suljet takakannen. Takakansi ei mene kiinni, jos vapautinvipu on alhaalla.
- Älä yritä tulostaa tarroja käyttämällä tyhjää teippikasettia tai ilman, että P-touchissa on teippikasetti. Kirjoituspää voi vaurioitua.
- Älä yritä leikata teippiä tulostuksen tai syötön aikana, sillä se vaurioittaa teippiä.
- Suosittelemme vahvasti, että luet tämän käyttöohjeen, ennen kuin käytät P-touchia, ja sitten pidät sen lähettyvillä tulevaa varten.

# **SISÄLTÖ**

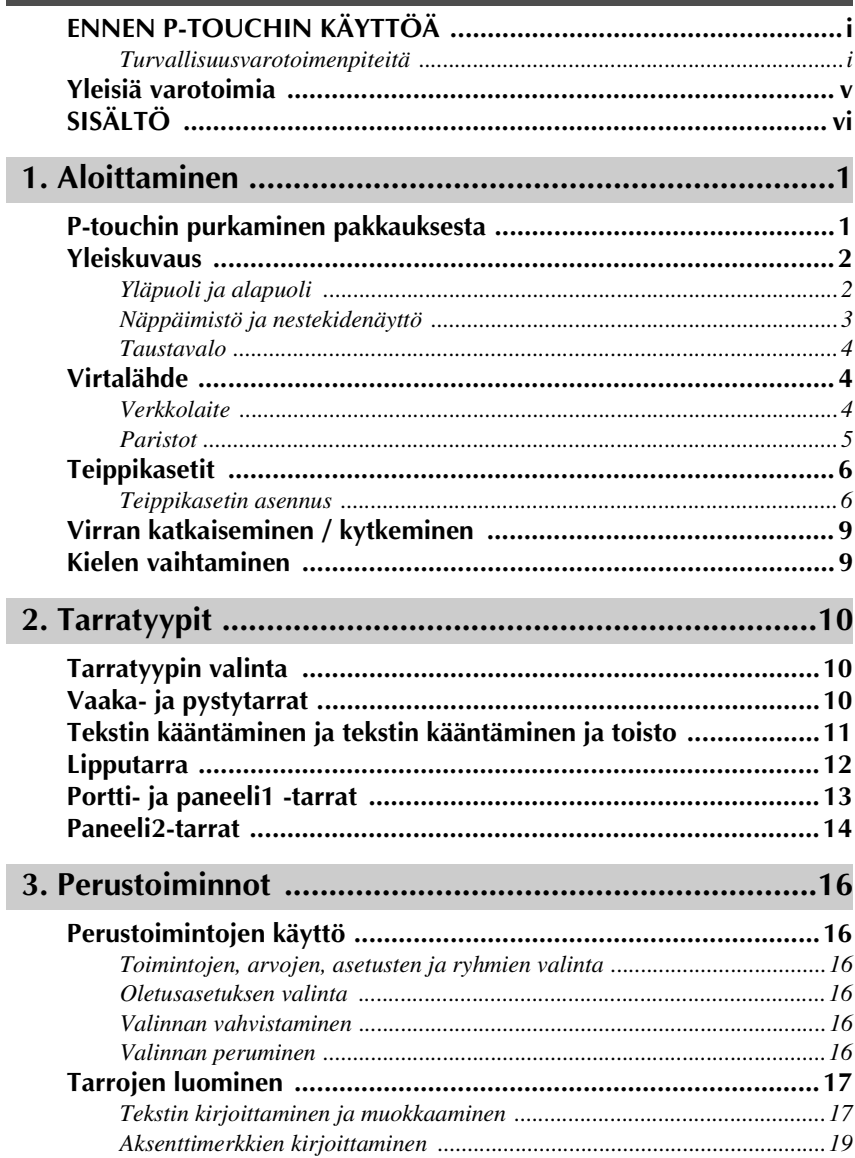

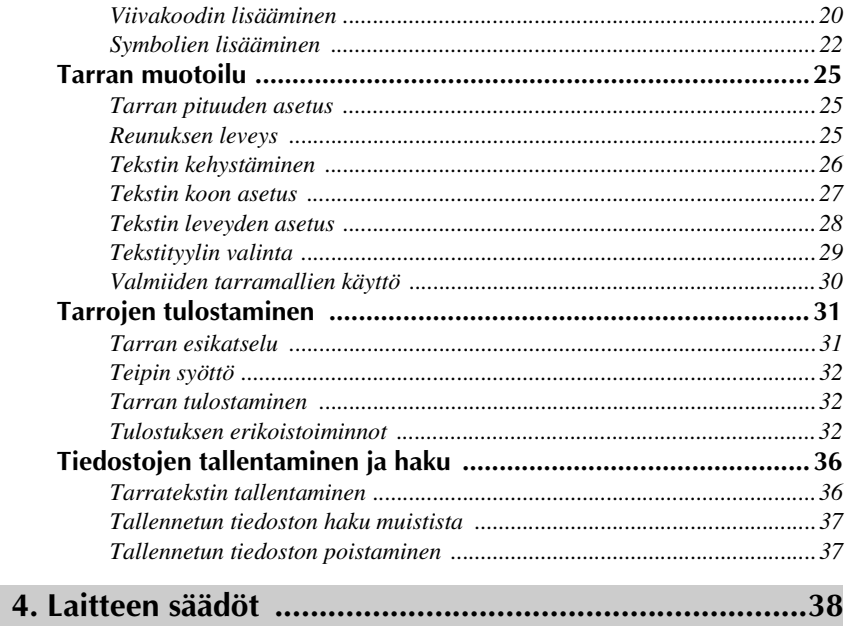

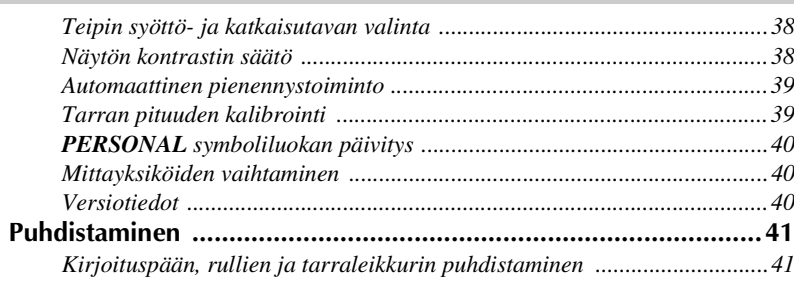

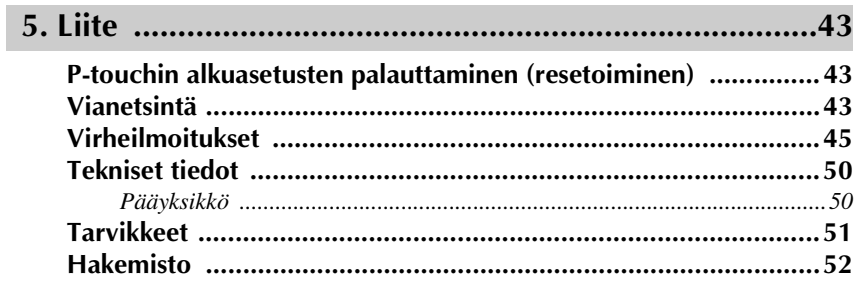

# *11 Aloittaminen*

# **P-touchin purkaminen pakkauksesta**

Tarkista ennen P-touchin käyttöä, että sen mukana on seuraavat tarvikkeet.

#### **PT-7500**

P-touch Hihna en første starte som blev som blev som blev som blev som blev som blev som blev som blev som blev som blev som<br>Senere som blev som blev som blev som blev som blev som blev som blev som blev som blev som blev som blev som TZ-teippikasetti Käyttöohje Verkkolaite (AD-18ES) R KOR

(Verkkolaite voi olla hieman erinäköinen eri maissa.)

## **Yläpuoli ja alapuoli**

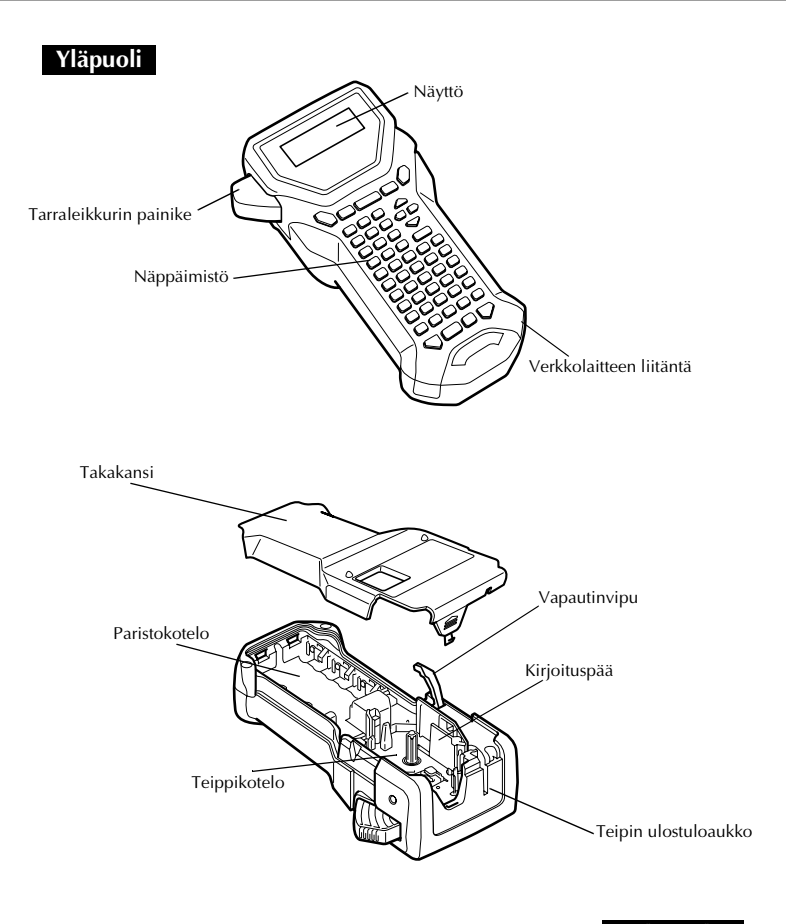

#### **Alapuoli**

### **Näppäimistö ja nestekidenäyttö**

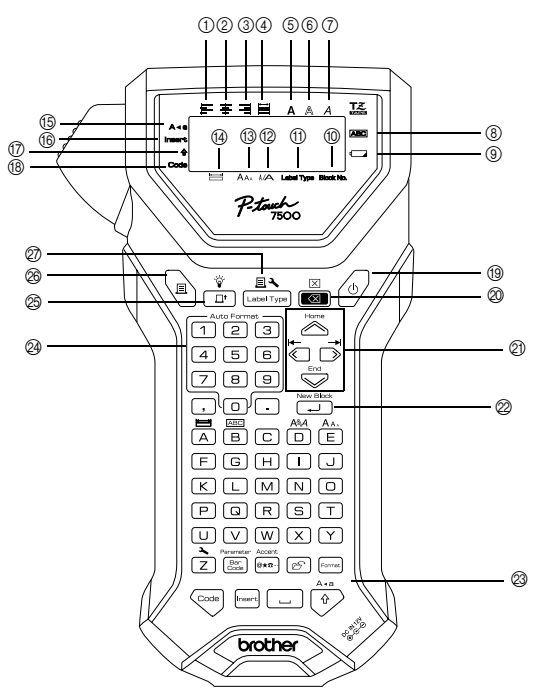

- 1 Tekstin tasaus vasemmalle (sivu 30)
- 2 Tekstin keskitys (sivu 30)
- 3 Tekstin tasaus oikealle (sivu 30)
- 4 Tekstin molempien reunojen tasaus (sivu 30)
- 5 Lihavoitu (sivu 29)
- 6 Ääriviiva (sivu 29)
- 7 Kursiivi (sivu 29)
- 8 Kehys (sivu 26)
- 9 Pariston vähäisen varauksen ilmaisin (sivu 6)
- 0 Tekstilohkon numero (sivu 18)
- A Tarratyypin asetus (sivu 10)
- B Leveyden asetus (sivu 28)
- $\Omega$  Koon asetus (sivut 27 & 28)
- D Pituuden asetus (sivu 25)
- E Isot kirjaimet (sivu 17)
- F Tekstin lisääminen (sivu 18)
- G Vaihtonäppäin (sivu 17)
- (® Koodinäppäin (sivu 17)
- (iii) Virtakytkin (sivu 9)
- J Poistonäppäin (sivut 16 & 19)
- K Nuolinäppäimet (sivu 16)
- $\oslash$  Rivinvaihtonäppäin (sivut 16 & 18)
- M Koko tekstin muotoilunäppäin (sivu 27)
- @ Valmiiden tarramallien näppäimet (sivu 30)
- O Teipinsyöttönäppäin (sivu 32)
- P Tulostusnäppäin (sivu 32)
- Q Tarratyyppi (sivu 10)

#### **Taustavalo**

Taustavalo syttyy tai sammuu, kun painat  $\overline{\mathbb{Q}}$ ja  $\overline{\mathbb{F}}$ . Taustavaloa voi käyttää, kun haluat nähdä näytön selvemmin. Oletusarvo on PÄÄLLÄ

☞ Virtaa voi säästää pitämällä taustavaloa pois päältä.

# **Virtalähde**

P-touchiin saa virtaa kahdella tavalla.

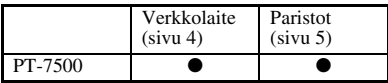

Käytä tarkoituksiisi parhaiten sopivaa virtalähdettä. Lisätietoja virtalähteistä on seuraavassa.

#### **Verkkolaite**

#### **Verkkolaitteen kytkeminen**

Kun tulostat paljon tarroja tai tarroja, joissa on paljon tekstiä, P-touch kannattaa kytkeä seinäpistorasiaan verkkolaitteella.

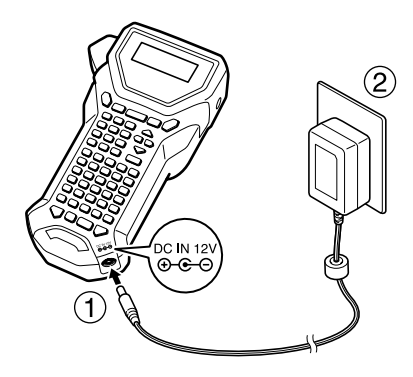

#### **Huomautuksia verkkolaitteesta**

- ☞ Käytä vain tälle laitteelle tarkoitettua verkkolaitetta.
- ☞ Irrota verkkolaite, jos et käytä P-touchia pitkään aikaan. Kun virta katkaistaan, kaikki näytössä ollut teksti ja muistiin tallennetut tekstit katoavat.

#### **Paristot**

#### **Paristojen asentaminen**

Laite on suunniteltu niin, että paristot saa vaihdettua helposti ja nopeasti. Paristot asennettuina tätä pientä kannettavaa laitetta voi käyttää missä vain.

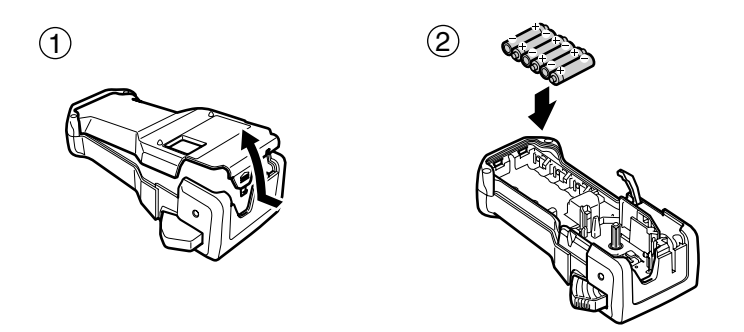

#### **Huomautuksia paristoista**

- ☞ **Tässä P-touch-tarratulostimessa käytetään kuutta AA-paristoa. Ladattavia (Ni-MH) paristoja voidaan käyttää kuuden alkalipariston (LR6) sijasta.**
- ☞ Ladattavia paristoja ei voi ladata jättämällä ne P-touch-tarratulostimeen verkkolaite kytkettynä. Lataa ladattavat paristot vain niille tarkoitetulla latauslaitteella. Lisätietoja paristojen lataamisesta on latauslaitteen mukana toimitetuissa ohjeissa.
- ☞ Älä käytä seuraavan tyyppisiä paristoja tai paristot voivat vuotaa tai laite voi vaurioitua.
	- Mangaaniparistot
	- Uusia ja vanhoja paristoja yhdessä
	- Eri tyyppisiä paristoja yhdessä (alkali ja Ni-MH), eri valmistajien paristoja tai eri mallisia paristoja yhdessä
	- Ladattuja ja lataamattomia paristoja yhdessä
- ☞ Varmista, että paristot on asennettu laitteeseen oikein päin. Kun paristot on asennettu, P-touch tarkistaa paristojen jäljellä olevan varauksen tulostuksen ja tekstin syötön aikana. Kun paristoissa on vähän varausta jäljellä, paristokuvakkeen merkkivalo ()) syttyy. Kun näin käy, vaihda paristot uusiin. Paristojen vähäisen varauksen merkkivalo ei ehkä syty kaikissa käyttöoloissa.
- ☞ Varmista ennen paristojen vaihtamista, että P-touchista on katkaistu virta. Lisäksi kun vaihdat paristoja, aseta uudet paristot paikalleen kahden minuutin kuluessa vanhojen poistamisesta, sillä muuten näytössä näkyvät tai muistiin tallennetut tekstit katoavat.
- ☞ Jos laite on pitkään käyttämättä, poista paristot. Kun virta katkaistaan, kaikki näytössä ollut teksti ja muistiin tallennetut tekstit katoavat.

# **Teippikasetit**

#### **Teippikasetin asennus**

Laite on suunniteltu niin, että teippikasetit saa vaihdettua helposti ja nopeasti. Tähän laitteeseen on saatavana useita erityyppisiä, erivärisiä ja erikokoisia TZ-teippikasetteja, mikä mahdollistaa selkeiden värikoodattujen ja tyyliteltyjen tarrojen luomisen.

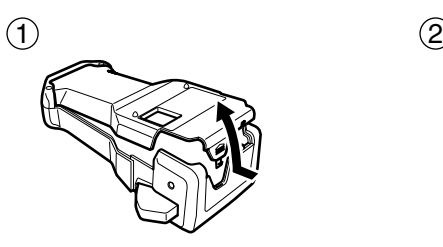

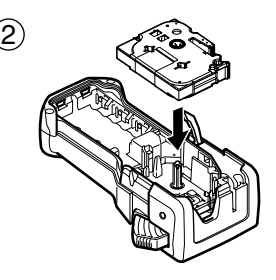

#### **Huomautuksia teippikaseteista**

- ☞ Ennen kuin asennat teippikasetin, huolehdi että tarranauhan pää on syötetty kunnolla ohjainten alle.
- ☞ Jos kasetin tarranauha on löystynyt, kiristä nauha kiertämällä hammasratasta sormella kasetissa olevan nuolen suuntaan.

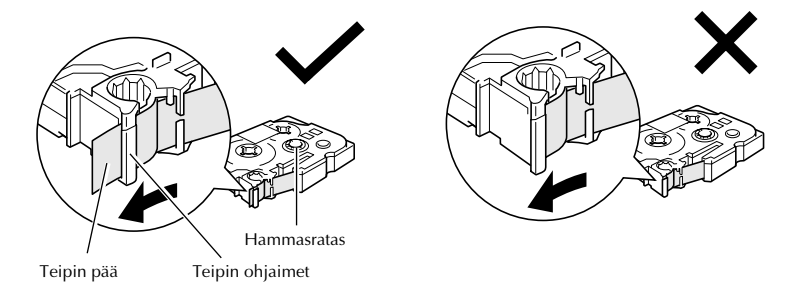

- ☞ Varmista, että sisempi nauha ei jää kiinni metallisen tukilevyn kulmaan.
- **EXun** olet asentanut teippikasetin paikalleen, poista nauhasta löysyys painamalla näppäintä kerran ja katkaise sen jälkeen teippiylimäärä painamalla tarraleikkurin painiketta.
- ☞ Katkaise teippinauha, ennen kuin irrotat tarran laitteesta. Jos tarraa vedetään väkisin katkaisematta teippinauhaa, teippikasetti voi vaurioitua.

#### **Vahva tarrateippi**

- ☞ On suositeltavaa käyttää vahvaa tarrateippiä karkealle, epätasaiselle tai liukkaalle pinnalle.
- ☞ **Vaikka vahvan tarrateipin ohjeissa suositellaan teipin katkaisemista saksilla, P-touchin tarraleikkuri pystyy katkaisemaan myös vahvan tarrateipin.**

#### **Joustava ID-teippi**

- ☞ Kun tarvitaan joustavia tarroja esimerkiksi teräviin kulmiin tai pyöreisiin kohteisiin, on suositeltavaa käyttää joustavaa ID-teippiä.
- ☞ Joustavaa ID-teippiä ei ole tarkoitettu sähköeristyksiin.
- ☞ Kun kiinnität tarroja pyöreäpintaisiin kohteisiin, kohteen halkaisijan pitää olla vähintään 3 mm, muuten tarran kiinnitykseen pitää käyttää **LIPPU** (Lipputarra) -tarratyyppiä. Lisäksi lipputarran päiden pitää olla vähintään 5 mm päällekkäin.
- ☞ Tarra voi irrota pyöreistä kohteista, jos kohdetta taivutetaan, kun tarra on kiinnitetty.

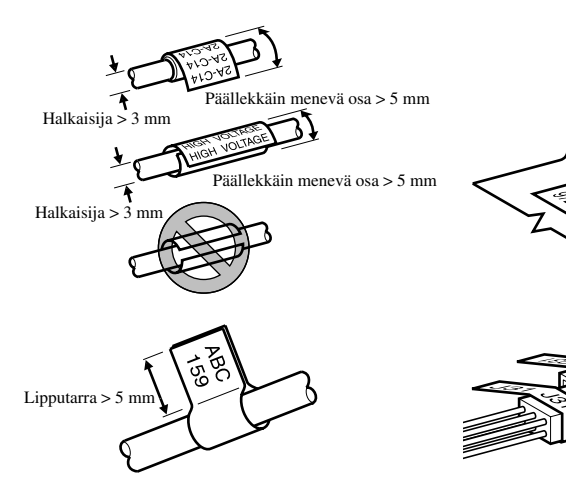

# **Virran katkaiseminen / kytkeminen**

P-touch-tarratulostimeen kytketään virta ja siitä katkaistaan virta  $(\circ)$ -kytkimellä.

Kun P-touch saa virran verkkolaitteella tai paristoilla, edellisen istunnon teksti tulee näkyviin, kun P-touchiin kytketään jälleen virta. Voit keskeyttää työn, katkaista laitteesta virran ja jatkaa samaa työtä myöhemmin tarvitsematta kirjoittaa koko tekstiä uudelleen.

Riippumatta siitä, toimiiko P-touch paristoilla vai verkkovirralla, laitteesta katkeaa automaattisesti virta, jos mitään näppäintä ei paineta tai toimintoa suoriteta 5 minuuttiin.

# **Kielen vaihtaminen**

Valikkojen, asetusten ja viestien kieleksi voi valita **ENGLISH, FRANÇAIS, ESPAÑOL, PORTUGUÊS, DEUTSCH, NEDERLANDS, ITALIANO, DANSK, SVENSKA, NORSK tai SUOMI.** (Oletuskieli on **ENGLISH**.)

- **1** Paina  $\left( \frac{\pi}{2} \right)$  ja sen jälkeen  $\left( \frac{\pi}{2} \right)$ .
- **2** Paina  $\overleftrightarrow{\leftarrow}$  tai  $\overrightarrow{\rightarrow}$ , kunnes näytössä näkyy **LANGUAGE**.
- $\bullet$  Paina  $\otimes$  tai  $\otimes$ , kunnes haluamasi kieli tulee näkyviin ja paina sen jälkeen  $\overline{(-1)}$ .

*22 Tarratyypit*

# **Tarratyypin valinta**

 $\sum_{\text{Lasered}}$ -näppäimellä voit valita kaksi vakiotyyppiä omien mallien suunnitteluun ja tulostamiseen tai kuusi valmista erikoistyyppiä, joilla voit tulostaa porttien, kaapelien, liittimien ja muiden komponenttien tulostamiseen sopivia tarroja.

- 
- $\bullet$  Paina  $\underline{\boxplus\blacktriangle}$ .
- **2** Paina  $\sum_{n=1}^{\text{Home}}$  tai  $\sum_{n=1}^{\text{End}}$  (tai jatka painamalla  $\sum_{n=1}^{\text{End}}$ ), kunnes haluamasi tarratyyppi on näkyvissä. (Katso lisätietoja tarratyypeistä seuraavista kohdista.)
- 
- **3** Ota tarratyyppi käyttöön painamalla  $\sum_{n=1}^{\infty}$ .
	- Jos olet valinnut **NORMAALI** tai **PYSTY**, kirjoita tarrateksti annettujen ohjeiden mukaan: luku 3, *Perustoiminnot*.
	- Jos olet valinnut **KÄÄNTÖ**, **K & TOIS**, **PORTTI**, **PANEL1**, **PANEL2** tai **LIPPU**, noudata seuraavia ohjeita.
- **4** Paina  $\leftarrow$  tai  $\rightarrow$ , kunnes haluamasi toiminto on näkyvissä.
- **5** Paina  $\sum_{n=1}^{\infty}$  tai  $\sum_{n=1}^{\infty}$ , kunnes haluamasi asetus on näkyvissä (tai valitse numeronäppäimillä haluamasi asetus).
- **6** Ota asetukset käyttöön painamalla  $\overbrace{ }^{New Block}$ .
	-
- <sup>7</sup> Kirjoita kunkin tarran teksti erilliseen tekstilohkoon.

#### <sup>8</sup> Tulosta tarrat.

- Jos haluat tulostaa yhden kopion kustakin tarrasta, paina  $\langle \text{E} \rangle$ .
- Jos haluat tulostaa useita kopioita ja kasvattaa tiettyjen merkkien määrää tai tulostaa erikoistoimintoja käyttäen, paina  $\binom{m}{k}$  ja sen jälkeen  $\frac{\mathbb{R}^k}{\binom{m}{k}}$  ja valitse toiminto. (Katso lisätietoja kohdasta *Tulostuksen erikoistoiminnot* sivulla 32.)

# **Vaaka- ja pystytarrat**

**NORMAALI** ja **PYSTY**-tarratyyppejä voidaan tulostaa ja muotoilla tarpeiden mukaan.

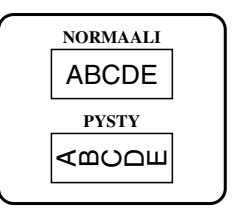

Kun olet valinnut tarratyypiksi **NORMAALI** tai **PYSTY**, tarrateksti voidaan kirjoittaa, muotoilla, tulostaa ja leikata normaalisti. Kun tarratyypiksi on valittu **NORMAALI**, kirjoitettu teksti tulostetaan tarraan vaakasuuntaan. Kun tarratyypiksi on valittu **PYSTY**, kirjoitettu teksti tulostetaan tarraan pystysuuntaan.

# **Tekstin kääntäminen ja tekstin kääntäminen ja toisto**

Kun käytetään näitä tarratyyppejä, tarrat voidaan kiinnittää esimerkiksi kaapeleihin ja johtoihin. Molemmissa tarratyypeissä tekstiä käännetään 90° vastapäivään, ja kääntötoiminnossa kukin tekstilohko tulostetaan erilliselle tarralle kuten kuvassa on esitetty. Kun tarratyyppinä on tekstin kääntäminen ja toisto, teksti toistetaan koko tarran pituudelta, jolloin teksti on helppo lukea mistä kulmasta tahansa.

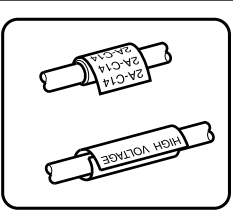

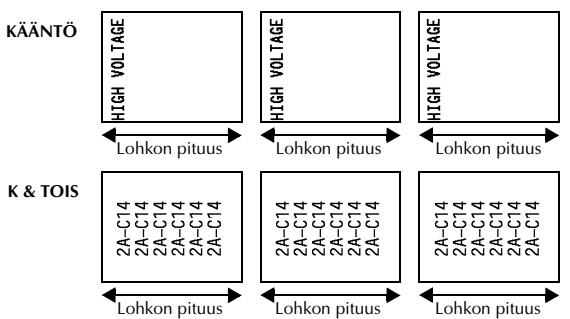

Kun olet valinnut tarratyypiksi **KÄÄNTÖ** tai **K & TOIS**, valitse tarran pituus ja tarvittaessa kehys.

● **LOHKOPIT (**lohkon pituus): 20,0 - 200,0 mm

Oletusasetus: 30,0 mm

- $\bullet$  **KEHYSTÄ:**  $\bullet$  **PÄÄLTÄ,**  $\bullet$  **,**  $\bullet$  ,  $\bullet$  ,  $\bullet$  ,  $\bullet$ Oletusasetus: **PÄÄLTÄ 1 2 3 4**
- ☞ Yhdessä tekstilohkossa saa olla enintään 7 riviä tekstiä, ja **K & TOIS** -toiminnossa vain tarralle mahtuvat rivit tulostetaan.
- ☞ On suositeltavaa käyttää kaapeleihin ja johtoihin kiinnitettävissä tarroissa joustavaa ID-teippiä. Kun kiinnität joustavan ID-teipin pyöreiden kohteiden ympärille, kohteen halkaisijan pitää olla vähintään 3 mm, muuten kannattaa käyttää **LIPPU** (Lipputarra) -tarratyyppiä. Lisäksi lipputarran päällekkäin menevien päiden pitää olla vähintään 5 mm päällekkäin.

# **Lipputarra**

Kun käytät tätä tarratyyppiä, tarra voidaan kiinnittää kaapelin tai johdon ympäri siten, että tarran tekstipäät kiinnitetään yhteen lipputarraksi. **LIPPU**-tarratyypissä tekstilohko tulostetaan kahden tarran kumpaankin päähän. Tarran tulostumattoman osan pituus on sama kuin kaapelin tai johdon ympärysmitta. Teksti voidaan tulostaa myös vaakasuuntaan tai kääntää 90°.

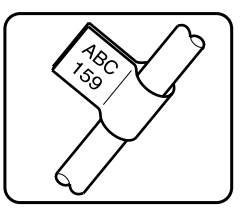

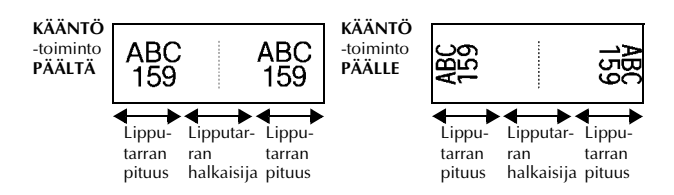

Kun olet valinnut **LIPPU**-tarratyypin, määritä lipputarran pituus ja halkaisija, kehys tai tekstin kääntäminen.

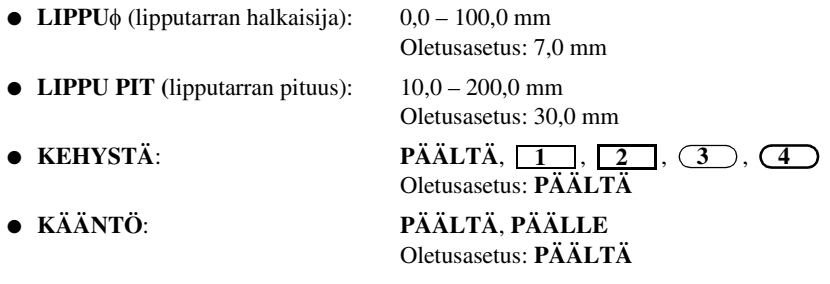

☞ Yhdessä tekstilohkossa saa olla enintään 7 riviä tekstiä.

☞ On suositeltavaa käyttää kaapeleihin ja johtoihin kiinnitettävissä tarroissa joustavaa ID-teippiä. Kun haluat kiinnittää joustavan ID-teipin pyöreisiin kohteisiin, käytä **LIPPU**-tarratyyppiä, jos kohteen halkaisija on alle 3 mm. Lisäksi lipputarran pituuden pitäisi olla vähintään 5 mm päällekkäin.

# **Portti- ja paneeli1 -tarrat**

Näitä tarratyyppejä voidaan käyttää komponenttien tai käyttöpaneelien osien merkkaamiseen.

Kun on valittu PORTTI-tarratyyppi, kukin tekstilohko tulostetaan erilliselle tarralle, jolloin tarroja voidaan käyttää eri etäisyydellä olevien komponenttien tai porttien merkkaamiseen.

 $\frac{20}{2}$  $\frac{21}{2}$  $\frac{22}{\sqrt{2}}$ 8A D<sub>20</sub> 8A D<sub>22</sub> IP01(1) IP02(1) IP03(1 P03(1) IP02(1) IP01(1) **OIKEINPÄ KÄÄNTEIS**

Kun on valittu **PANEL1**-tarratyyppi,

tekstilohkot tulostetaan tasaisin välein yhdelle tarralle, jolloin tarroja voidaan käyttää tasaisin välein olevien kytkinten, sulakkeiden tai liitinten merkkaamiseen. Lisäksi tekstilohkot voidaan tulostaa järjestyksessä tai käänteisessä järjestyksessä.

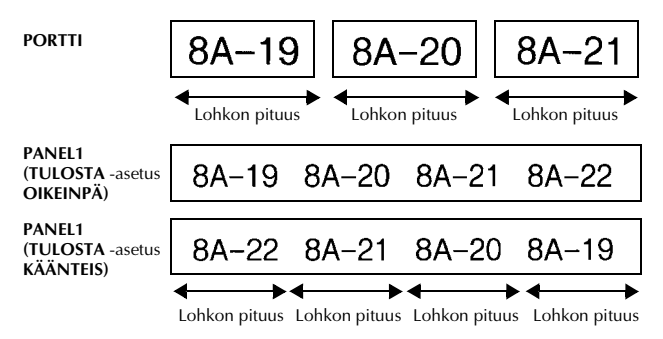

Kun olet valinnut **PORTTI** tai **PANEL1**-tarratyypin, aseta tarran tai tekstilohkon pituus ja valitse tarvittaessa kehys. Kun olet valinnut **PANEL1**-tarratyypin, valitse tulostetaanko tekstilohkot kirjoitusjärjestyksessä vai käänteisessä järjestyksessä.

● **LOHKOPIT (**lohkon pituus): **\* PORTTI**-tarratyypille:

 $20.0 - 200.0$  mm Oletusasetus: 30,0 mm **\* PANEL1**-tarratyypille:  $6,0 - 200,0$  mm Oletusasetus: 30,0 mm

● **KEHYSTÄ**: **\* PORTTI**-tarratyypille: **PÄÄLTÄ, 1**  $\boxed{)}$ , 2  $\boxed{)}$ , 3  $\boxed{)}$ . 4  $\boxed{}$ Oletusasetus: **PÄÄLTÄ \* PANEL1**-tarratyypille: **PÄÄLTÄ**, **1** , **2** , **3** ,  $\overline{4}$  ,  $\overline{5}$  ,  $\overline{5}$  ,  $\overline{6}$  ,  $\overline{6}$  , **7** , **8** , **9** Oletusasetus: **PÄÄLTÄ** ● **TULOSTA** (tulostusjärjestys): **OIKEINPÄ**, **KÄÄNTEIS**

Oletusasetus: **OIKEINPÄ**

- ☞ On suositeltavaa käyttää tämän tyyppisissä tarroissa vahvaa tarrateippiä.
- ☞ **TULOSTA**-toiminto on käytössä vain **PANEL1**-tarratyypille.

☞ Kun käytät numerointia (Numbering) **PANEL1**-tarratoiminnolla, voit luoda helposti tarran, joka sisältää useita tekstilohkoja aakkos- tai numerojärjestyksessä ja joita on kätevä käyttää kuvassa esitetyllä tavalla. (Katso lisätietoja *Useiden kopioiden tulostaminen nousevassa järjestyksessä* sivulla 33.)

### **Paneeli2-tarrat**

Teksti voidaan tulostaa tarralle tasavälein, jolloin sitä voidaan käyttää tasaisin välein olevien kytkimien (esim. kytkinpaneelissa) tai liittimien merkkaamiseen. Lisäksi tekstilohkot voidaan tulostaa kirjoitusjärjestyksessä tai päinvastoin tai tekstiä voidaan kääntää 90°.

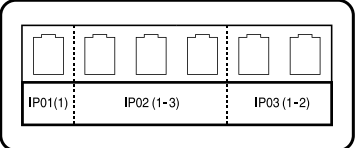

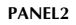

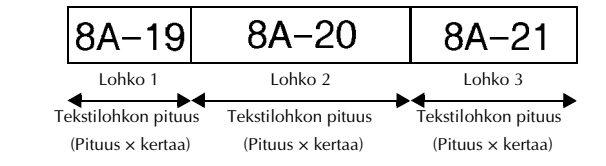

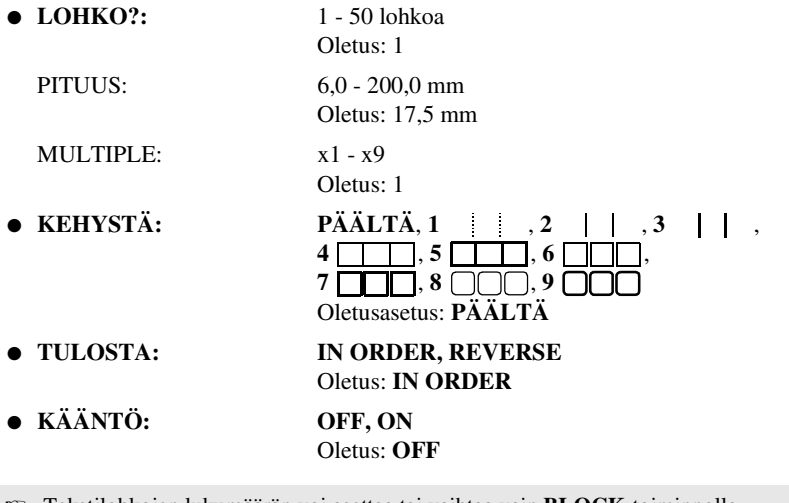

- ☞ Tekstilohkojen lukumäärän voi asettaa tai vaihtaa vain **BLOCK**-toiminnolla. Tekstilohkoja ei voi lisätä tai poistaa muilla tavoin
- ☞ Jos **PANEL2**-toiminnolla asetettu tarratyypin tekstilohkojen lukumäärä on pienempi kuin jo syötettyjen tekstilohkojen lukumäärä, ylimääräiset tekstilohkot poistetaan. Jos asetettujen tekstilohkojen lukumäärä on suurempi kuin syötettyjen tekstilohkojen, puuttuvat tekstilohkot lisätään tarraan.
- ☞ On suositeltavaa käyttää tämän tyyppisissä tarroissa vahvaa tarrateippiä.

# *33 Perustoiminnot*

# **Perustoimintojen käyttö**

#### **Toimintojen, arvojen, asetusten ja ryhmien valinta**

- Kun näytössä näkyy "◆", valitse edellinen toiminto painamalla  $\overleftarrow{\leftarrow}$  tai seuraava toiminto painamalla [
- Kun näytössä näkyy  $\overline{\bullet}$  ", valitse edellinen toiminto painamalla  $\overline{\mathscr{B}}$  tai valitse seuraava toiminto painamalla  $\overline{\mathbb{Q}}$ .

#### **Oletusasetuksen valinta**

• Kun haluat käyttää toiminnon oletusasetusta, paina  $\left[\begin{array}{c} \perp \end{array}\right]$ .

#### **Valinnan vahvistaminen**

● Kun haluat valita toiminnon luettelosta, ottaa valitun asetuksen käyttöön tai vastata "kyllä", paina  $\sqrt{\frac{m}{\epsilon}}$ 

#### **Valinnan peruminen**

● Kun haluat poistua toiminnosta ja palata edelliseen näyttöön muuttamatta tekstiä tai vastata "ei", paina  $\frac{\boxtimes}{\blacksquare}$ .

### **Tekstin kirjoittaminen ja muokkaaminen**

#### **Merkkien kirjoittaminen**

- Kun haluat kirjoittaa pienen kirjaimen, numeron, pilkun tai pisteen, paina kyseisen merkin mukaista näppäintä.
- Kun haluat kirjoittaa ison kirjaimen, siirry vaihtotoimintoon painamalla  $\overline{\left\langle \hat{v} \right\rangle}$  ja paina kyseisen merkin näppäintä.
- Jos haluat kirjoittaa isoja kirjaimia perätysten, paina  $\binom{3}{3}$  ja sen jälkeen  $\binom{3+4}{3}$ .
- **E** Jos haluat poistua vaihtotoiminnosta kirjoittamatta mitään, paina  $\overrightarrow{\theta}$ .
- **ISS** Jos haluat poistua Caps-toiminnosta, paina ensin  $\left( \overline{\text{}} \right)$  ja sen jälkeen  $\left( \overline{\text{}} \right)$ .
- **I**s Jos haluat kirjoittaa pienen kirjaimen Caps-tilassa, paina  $\widehat{A}$ -näppäintä ja sen jälkeen vastaavaa kirjainnäppäintä.

#### **Välilyöntien lisääminen**

● Lisää välilyönti painamalla  $\boxed{\underline{\quad}}$ -näppäintä.

#### **Kohdistimen siirtäminen**

Siirrä kohdistinta tekstin tarkastelua ja muokkaamista varten tai valitaksesi eri toimintoja ja asetuksia.

- Siirrä kohdistinta vasemmalle, oikealle, ylös tai alas painamalla l, r, u tai  $\sum$ .
- Siirrä kohdistin rivin alkuun painamalla  $\binom{1}{s}$ -näppäintä ja paina sen jälkeen  $\binom{1}{s}$ .
- Siirrä kohdistin rivin loppuun painamalla  $\binom{1}{x}$ -näppäintä ja paina sen jälkeen  $\overrightarrow{S}$ .
- Siirrä kohdistin koko tekstilohkon alkuun painamalla  $\lll$  ja sen jälkeen  $\ggl$ .
- Siirrä kohdistin koko tekstilohkon loppuun painamalla  $\overline{\llap{\text{mod}}\,}$ ja sen jälkeen  $\overline{\llap{\text{mod}}\,}$ .
- ☞ Siirrä kohdistinta useita merkkejä tai rivejä kerrallaan pitämällä alhaalla näppäin  $\overline{\gg}$ ,  $\overline{\gg}$  tai  $\overline{\heartsuit}$ .

#### **Uuden tekstirivin lisääminen**

New Block • Lopeta nykyinen tekstirivi ja aloita uusi painamalla  $\overline{1}$ . Rivin lopussa näkyy "  $\downarrow$ ".

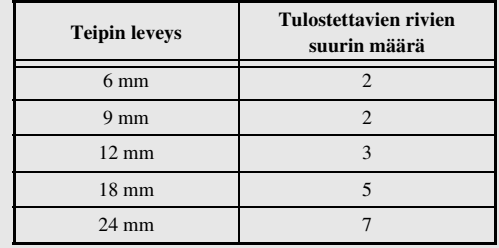

Tulostettavien tekstirivien määrä riippuu teipin leveydestä.

☞ Näytössä näkyvä rivin numero tarkoittaa tekstilohkon rivin numeroa.

#### **Uuden tekstilohkon lisääminen**

● Kun haluat luoda uuden tekstilohkon, jonka rivien määrä poikkeaa aiemman tekstilohkon rivien määrästä, paina  $\binom{1}{\text{odd}}$  ja sen jälkeen  $\sum_{n=1}^{\text{even}}$ . Tekstilohkon lopussa näkyy ".

Kirjoitettu teksti esimerkiksi tulostetaan seuraavasti.

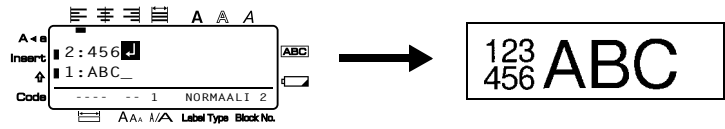

- ☞ Yhdessä tarrassa voi olla enintään 50 tekstilohkoa.
- ☞ Lohkon järjestysnumero näkyy näytön alareunassa.
- ☞ Kaikilla tekstilohkoilla on samat muotoiluasetukset.
- ☞ Jos yrität tulostaa suuria määriä tarroja kerralla, osa tarroista voi olla tyhjiä. Kun esimerkiksi tulostat 50 tietuetta, kerralla tulostettavien merkkien enimmäismäärä on rajattu noin 200: aan.

#### **Tekstin lisääminen**

- Kun haluat lisätä tekstiä kohdistimen nykyiseen kohtaan, tarkista että **Insert**merkkivalo (tekstin lisääminen) näkyy näytössä. Jos ei näy, siirry **Insert**-tilaan painamalla [Insert]-näppäintä.
- Kun haluat korvata kohdistimen nykyisessä paikassa olevan tekstin, poistu tekstin lisäämistoiminnosta painamalla [meert].

#### **Tekstin poistaminen**

- Kun haluat poistaa merkkejä kohdistimen vasemmalta puolelta, paina  $\frac{\boxtimes}{\text{cos}}$ , kunnes kaikki haluamasi merkit on poistettu.
- Näytön tyhjentäminen:

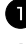

**1 Paina**  $\left( \frac{\sqrt{2}}{2} \right)$  ja sen jälkeen  $\left( \frac{\sqrt{2}}{2} \right)$ .

**Paina**  $\sum_{n=1}^{\infty}$  tai  $\sum_{n=1}^{\infty}$  ja valitse joko **PELKKÄ TEKSTI** (vain teksti poistetaan) tai **TEKSTI&MUOTOIL** (teksti poistetaan ja sen lisäksi kaikki muotoiluasetukset palautetaan oletusasetuksiin).

 $\sum_{\text{Paina}}^{\text{New Block}}$ 

#### **Aksenttimerkkien kirjoittaminen**

Aksenttitoiminnolla voidaan valita useita aksentein varustettuja kirjaimia.

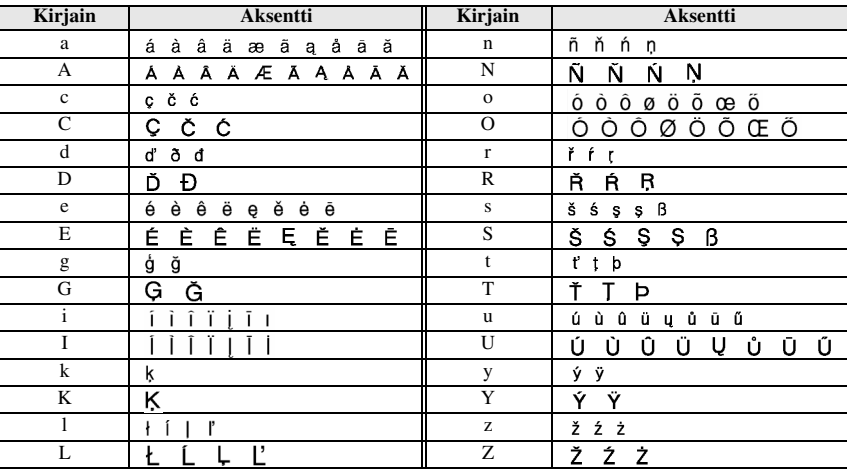

Seuraavat aksenttimerkillä varustetut merkit ovat käytössä.

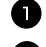

Paina  $\overline{\mathbb{C}}$  paina  $\overline{\mathbb{C}}$  ja sen jälkeen  $\overline{\mathbb{R}}$ . Esiin tulee viesti "ACCENT a-z,0/A-Z".

<sup>2</sup> Paina toistuvasti aksenttimerkkiä, kunnes oikea merkki on näkyvissä.

<sup>3</sup> Lisää aksenttimerkki/-merkkejä tekstiin.

- Kun haluat lisätä yhden aksenttimerkin tai sarjan viimeisen, siirry suoraan vaiheeseen  $\blacksquare$ .
- Jos haluat lisätä useita aksenttimerkkejä tekstiin, paina  $\mathbb{S}^{\infty}$  ja sen jälkeen  $\mathfrak{c}$

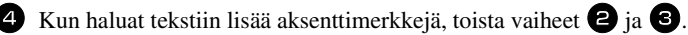

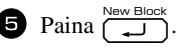

**E** Jos haluat kirjoittaa ison aksentilla varustetun kirjaimen, paina  $\overline{\left(\frac{\mathbf{A}}{T}\right)}$  (tai siirry isoihin kirjaimiin painamalla  $\langle \overline{\hat{\varphi}} \rangle$  ennen kuin painat vastaavaa kirjainnäppäintä.

#### **Viivakoodin lisääminen**

**Viivakoodi**-toiminnolla voit tulostaa tarran osaksi viivakoodin.

- ☞ Koska tätä laitetta ei ole suunniteltu nimenomaan viivakooditarrojen valmistamiseen, kaikki viivakoodilukijat eivät välttämättä lue laitteella tulostettuja viivakoodeja.
- ☞ Viivakoodilukijat eivät ehkä pysty lukemaan tietyn värisille tarroille tulostettuja eri värisiä koodeja. Saat parhaan tuloksen, kun tulostat mustia viivakoodeja valkoiselle tarralle.

Voi kuitenkin luoda laitteella useita erilaisia viivakoodeja.

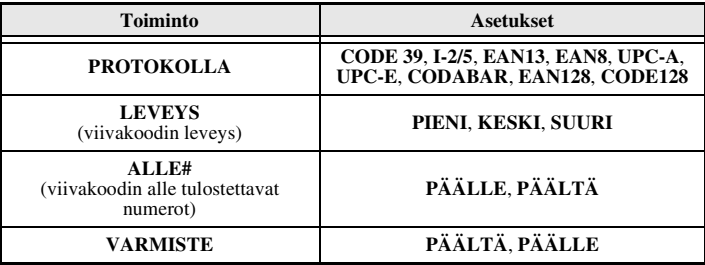

☞ **VARMISTE**-toiminto on käytössä vain viivakoodityypeille **CODE 39**, **I-2/5** ja **CODABAR**.

#### **Viivakoodien asetukset**

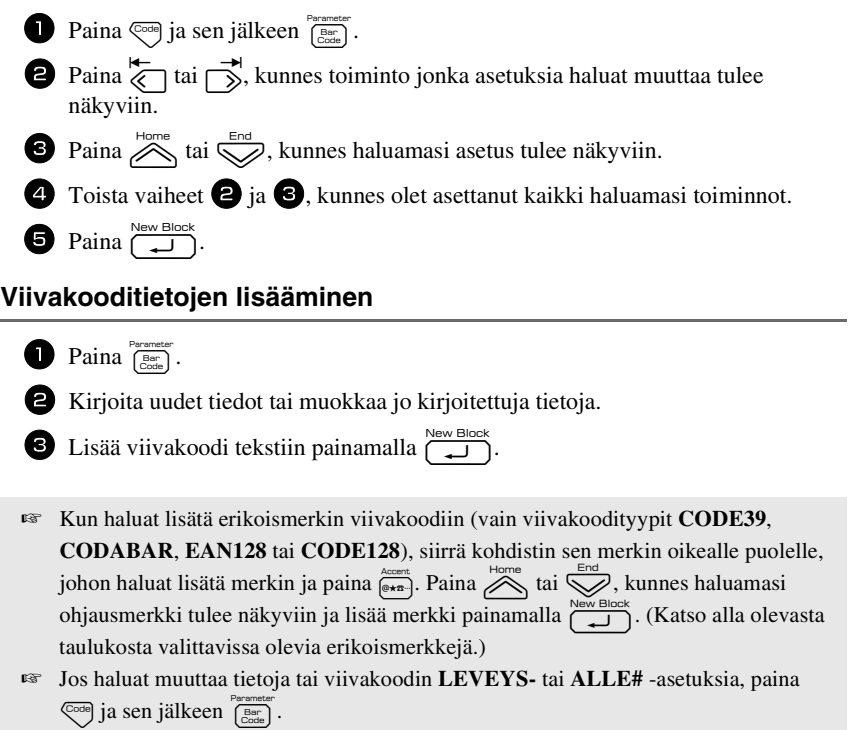

Seuraavat ohjausmerkit voidaan lisätä viivakoodityypeillä CODE39 tai CODABAR luotuihin viivakoodeihin.

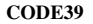

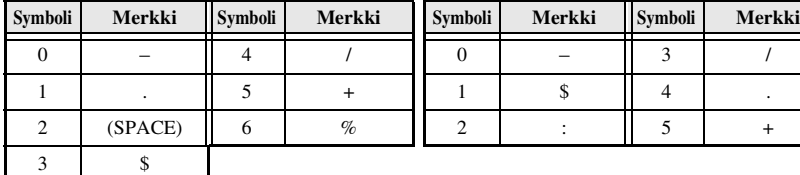

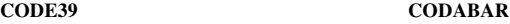

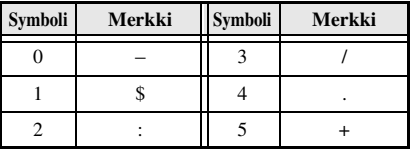

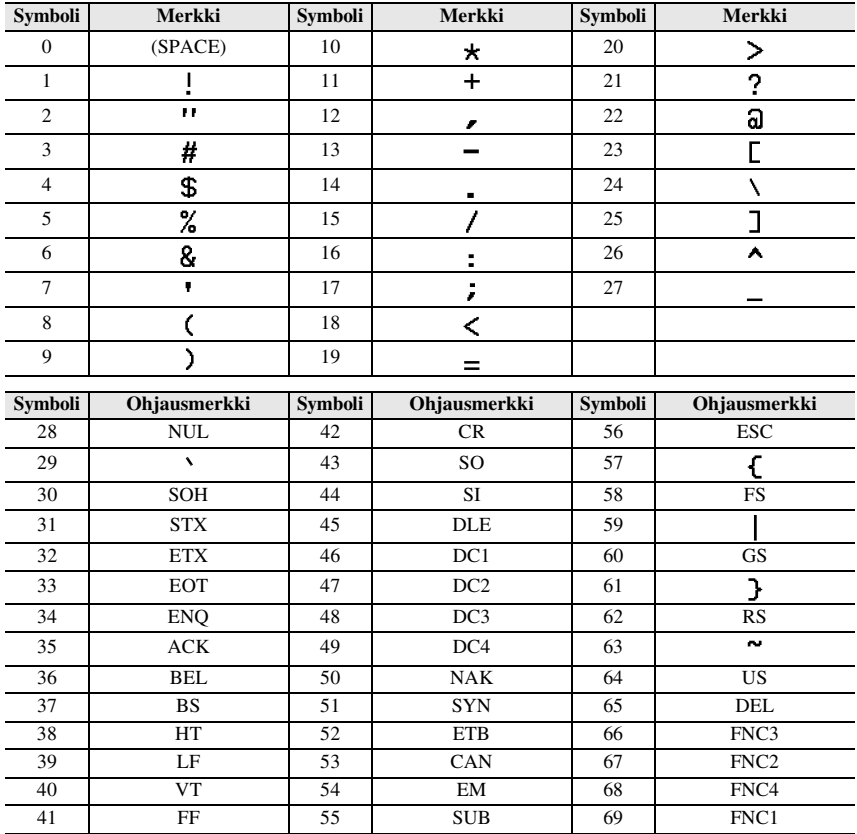

Voit lisätä seuraavat erikoismerkit vain viivakoodityypeillä **EAN128** ja **CODE128** luotuihin viivakoodeihin.

#### **Symbolien lisääminen**

Symbolitoiminnolla voidaan valita 164 erilaista symbolia ja kuvaa.

- 
- **1 Paina**  $\int_{\mathbb{R} \times \mathbb{R}^2}$ . Edellisellä kerralla käytetty symboliluokka tulee näkyviin.

Valitse haluamasi luokka painamalla  $\sum_{n=1}^{\text{Home}}$ tai  $\sum_{n=1}^{\text{End}}$ -näppäintä.

- **3** Paina  $\overleftrightarrow{\leftarrow}$  tai  $\overrightarrow{\rightleftharpoons}$ , kunnes haluamasi symboli on näkyvissä.
- <sup>4</sup> Lisää symboli(t) tekstiin.
- Kun haluat lisätä yhden symbolin tai sarjan viimeisen, siirry suoraan vaiheeseen 6.
- Kun haluat lisätä tekstiin useita symboleja, paina  $\binom{1}{\leq n}$  ja sen jälkeen  $\binom{1}{\leq n}$ .

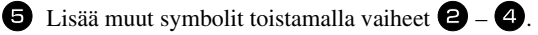

Paina  $\sum_{k=1}^{\text{New Block}}$ .

☞ Symboli voidaan lisätä myös kirjoittamalla merkkiä vastaava koodi. Koodit on esitetty edellisen sivun taulukossa. Kun kirjoitat "A02" ja painat sen jälkeen  $\boxed{\rightarrow}$ , tekstiin lisätään "?".

#### Käytettävissä ovat seuraavat symbolit.

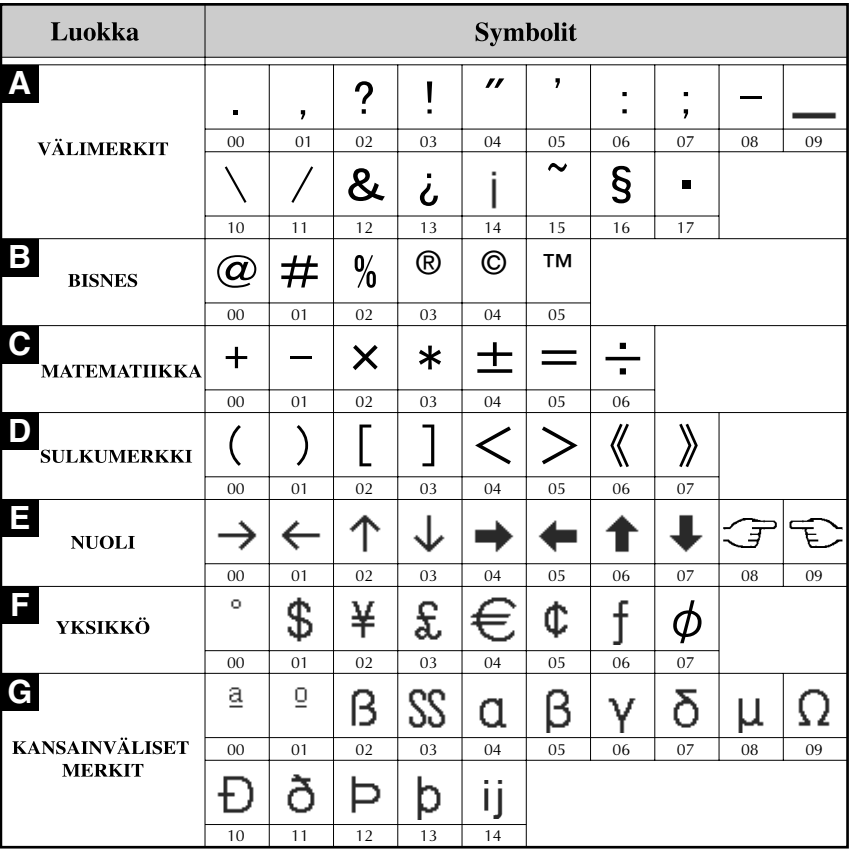

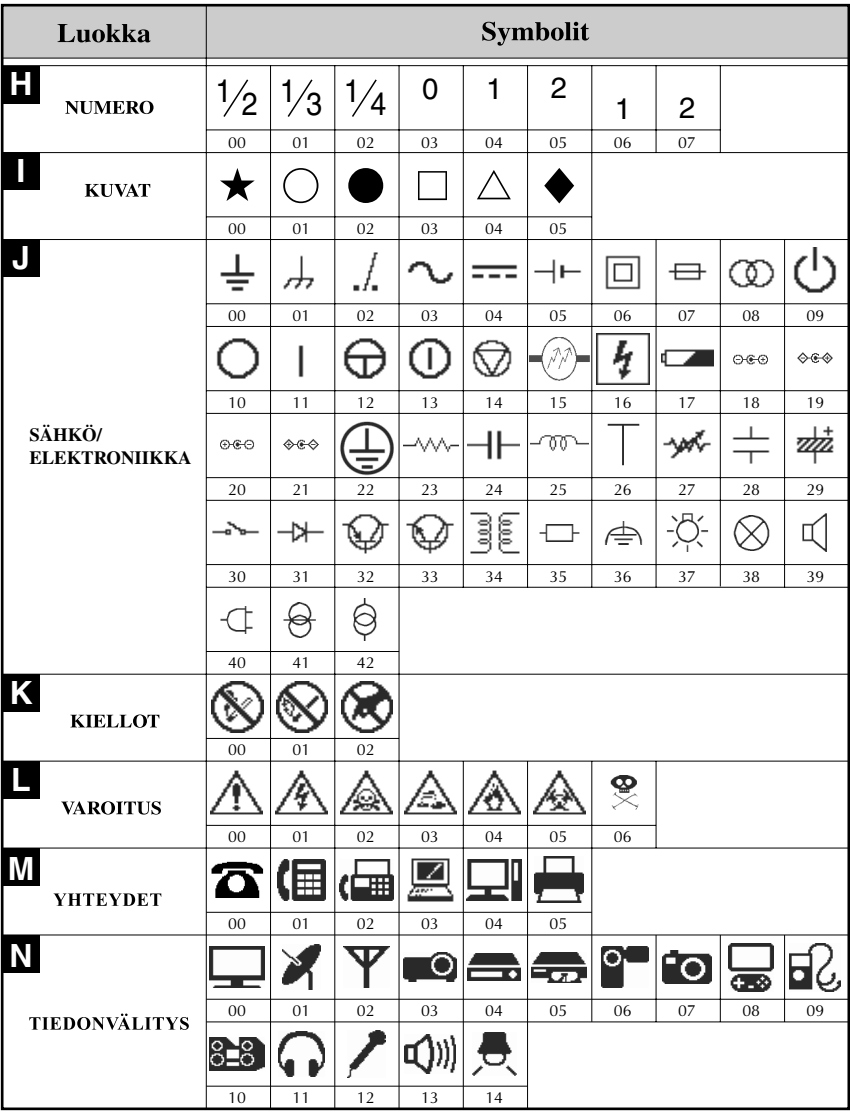

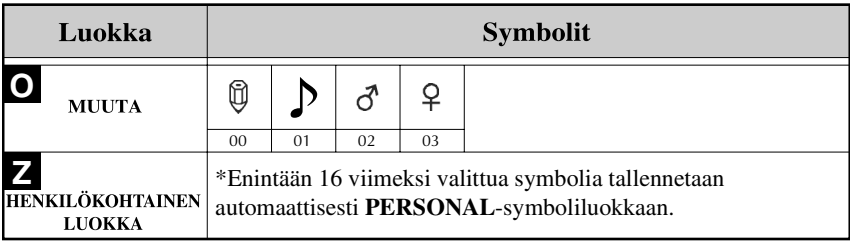

☞ Kun **PERSONAL** symboliluokka täyttyy, viimeksi valitut symbolit korvaavat vanhemmat symbolit, jos symbolien tallennustoiminto ei ole **OFF**. (Katso *PERSONAL symboliluokan päivitys* sivulla 40.)

# **Tarran muotoilu**

### **Tarran pituuden asetus**

Tarran pituus asetetaan seuraavasti.

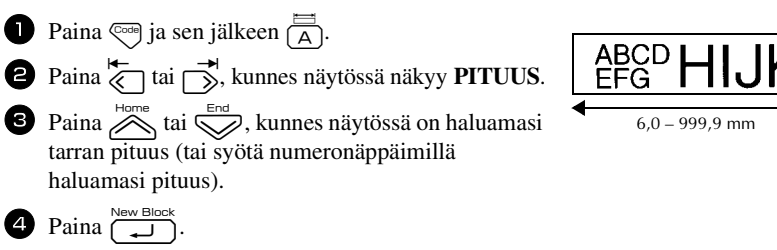

#### **Reunuksen leveys**

Voit asettaa tarran vasemman ja oikean reunuksen leveyden.

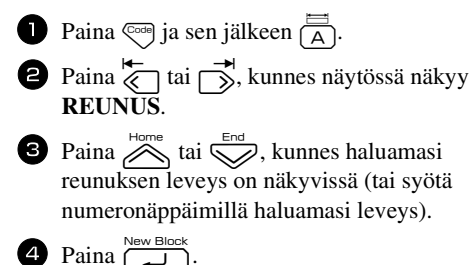

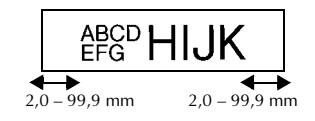

### **Tekstin kehystäminen**

**1 Paina**  $\overline{\mathbb{C}}$  ja sen jälkeen  $\overline{\mathbb{B}}$ .

**2** Paina  $\sum_{n=1}^{\text{Home}}$  tai  $\sum_{n=1}^{\infty}$ , kunnes haluamasi asetus tulee näkyviin.

**3** Paina  $\left(\begin{array}{c} \bullet \\ \bullet \end{array}\right)$ . Valitsemasi asetus valitaan koko tarraan.

Käytettävissä ovat seuraavat kehystyylit.

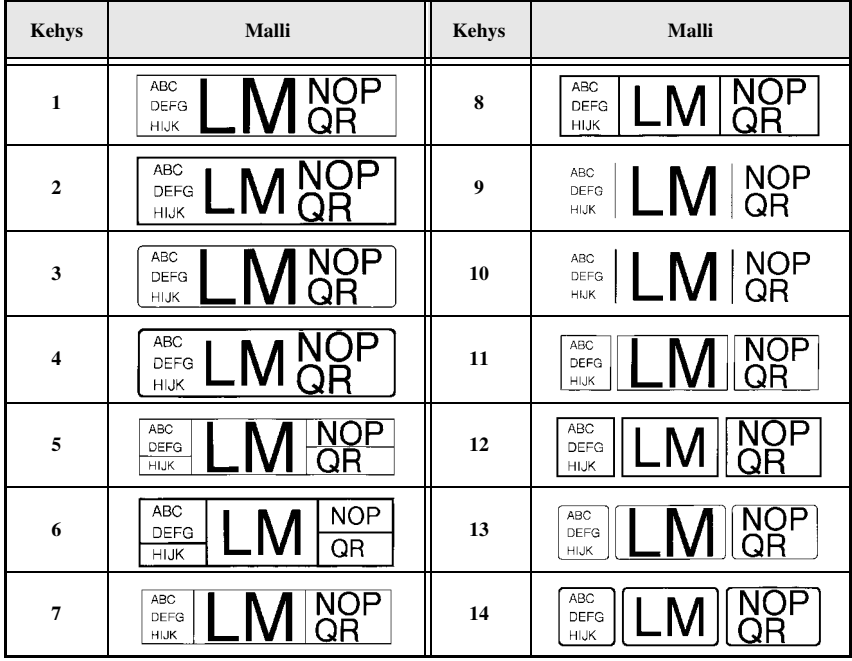

#### **Tekstin koon asetus**

Merkkien koko voidaan asettaa koko tarralle tai tekstiriville (jossa kohdistin on).

#### **Koko tarran merkkien koon asetus**

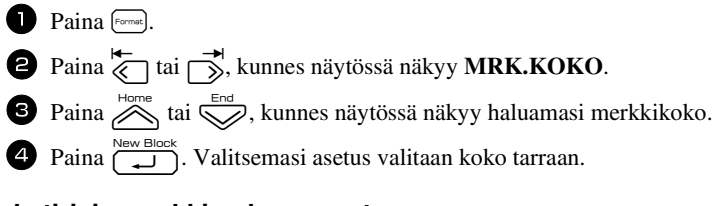

#### **Tekstirivin merkkien koon asetus**

- <sup>1</sup> Siirrä kohdistin riville, jonka merkkien kokoa haluat muuttaa.
- **2** Paina  $\binom{A_{A}}{E}$  ja sen jälkeen  $\binom{A_{A}}{E}$ .
- **3** Paina  $\sum_{n=1}^{\text{Home}}$  tai  $\sum_{n=1}^{\infty}$ , kunnes näytössä näkyy haluamasi merkkikoko.
- Paina  $\left(\begin{array}{cc} \sum_{k=1}^{\infty} & \sum_{k=1}^{\infty} \\ \sum_{k=1}^{\infty} & \sum_{k=1}^{\infty} \end{array}\right)$ . Asetus valitaan vain riville, jossa kohdistin on.
- ☞ Koska käytettävissä olevat merkkikoot riippuvat teipin leveydestä, alla olevassa taulukossa on esitetty, mitä merkkikokoja voidaan käyttää kunkin teipinleveyden kanssa.

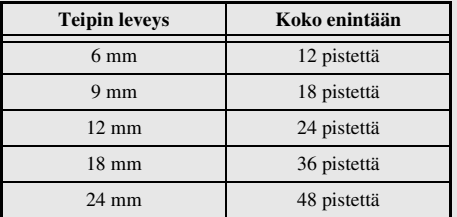

☞ Kun on valittu asetus **AUTOM.** ja tekstilohkossa on vain yksi rivi tekstiä, jotka on kirjoitettu isoilla kirjaimilla (eikä mukana ole aksenttimerkeillä varustettuja kirjaimia), teksti tulostetaan hieman enimmäiskokoa suurempana.

#### **Tekstin leveyden asetus**

#### **Koko tekstin leveyden asetus**

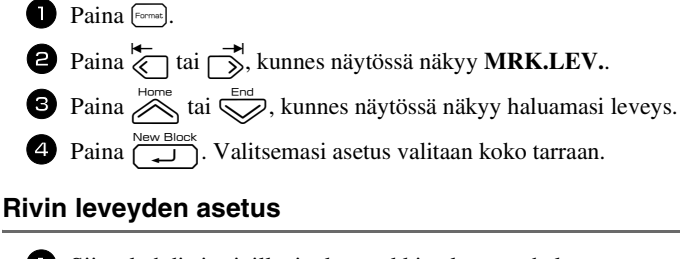

<sup>1</sup> Siirrä kohdistin riville, jonka merkkien leveyttä haluat muuttaa.

**2** Paina  $\left( \frac{\sqrt{A\Delta_1}}{\sqrt{E}} \right)$ .

**3** Paina  $\overleftrightarrow{\leftarrow}$  tai  $\overrightarrow{\rightleftharpoons}$ , kunnes näytössä näkyy LEVEYS.

**4** Paina  $\sum_{n=1}^{\text{Home}}$  tai  $\sum_{n=1}^{\text{Enc}}$ , kunnes näytössä näkyy haluamasi leveys.

Paina  $\left( \bigcup_{n=1}^{\infty} \text{Re}^{n}$  Asetus valitaan vain riville, jossa kohdistin on.

Valittavissa ovat seuraavat leveydet kullekin tekstikoolle.

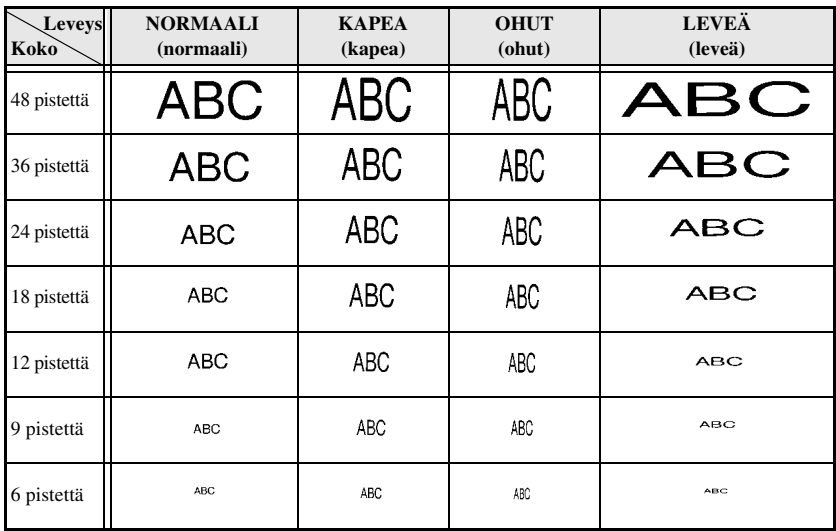

### **Tekstityylin valinta**

#### **Koko tarran kirjasintyylin asetus**

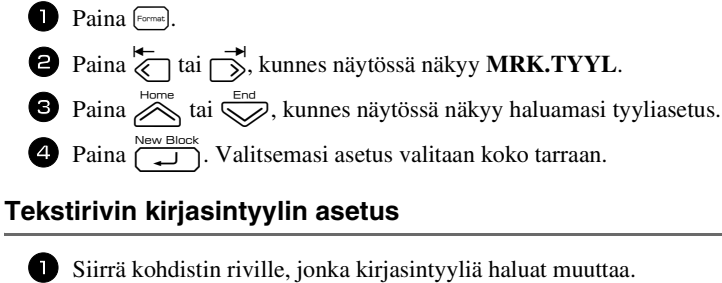

- 
- **2** Paina  $\binom{24}{0}$  ja sen jälkeen  $\binom{A^*A}{D}$ .
- **3** Paina  $\sum_{n=1}^{\text{Home}}$  tai  $\sum_{n=1}^{\text{Enc}}$ , kunnes näytössä näkyy haluamasi tyyliasetus.
- Paina  $\overbrace{)}^{\text{New Block}}$ . Asetus valitaan vain riville, jossa kohdistin on.

Käytettävissä ovat seuraavat kirjasintyylit.

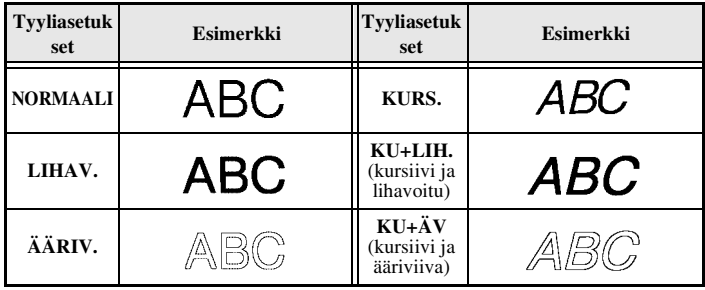

#### **Tekstin tasaus**

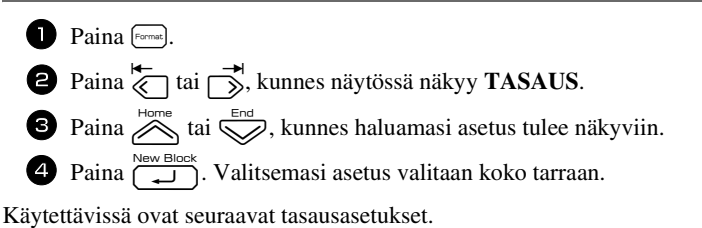

**ABC ARC** ABC **DEFGH DEFGH DEFGH** 

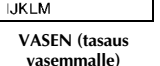

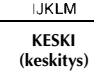

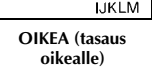

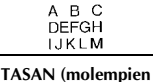

**reunojen tasaus)**

#### **Valmiiden tarramallien käyttö**

Käytössä on useita valmiita tarramalleja, joiden avulla voit luoda helposti ja nopeasti tarroja useisiin eri käyttötarkoituksiin -voit tehdä tarroja laatikoiden ja kansioiden sisällön tunnistamiseen, hinnoitella tuotteet ja tehdä nimi- ja tunnistelappuja. Kun olet valinnut yhden kymmenestä tarramallista, kirjoita teksti valmiisiin kenttiin ja tulosta tarra.

Käytettävissä on seuraavat tarramallit.

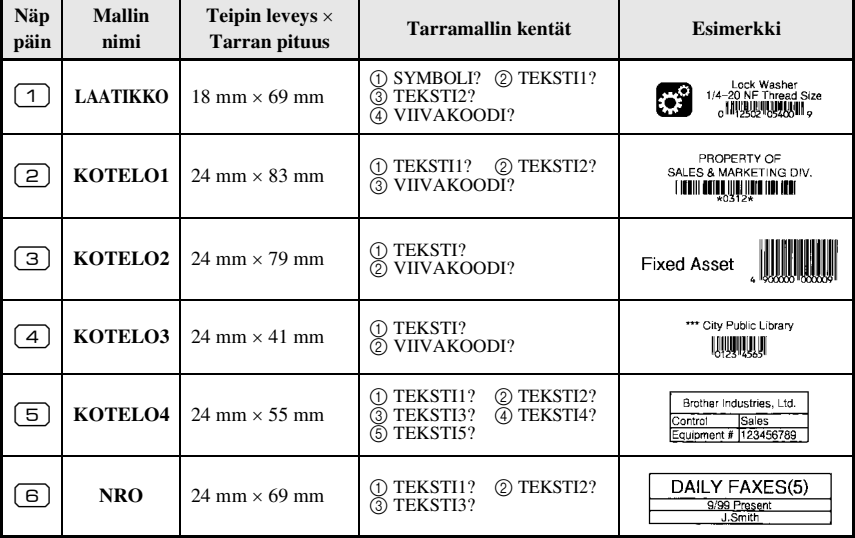

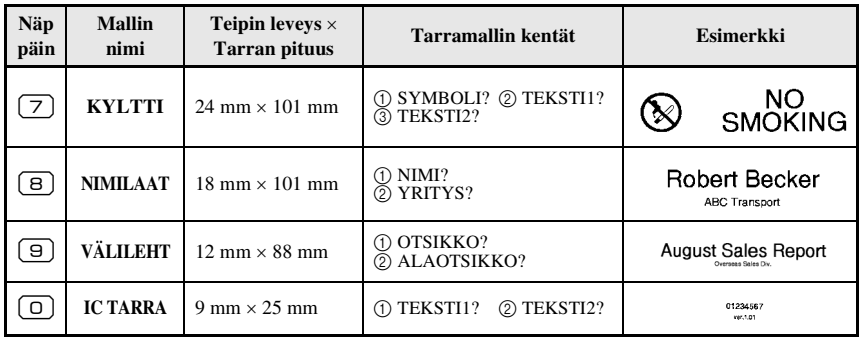

- **1** Paina  $\sqrt{ }$  ja sen jälkeen numeronäppäintä, johon haluamasi malli on tallennettu.
- **2** Paina  $\left(\begin{array}{cc} \square \end{array}\right)$ . Esiin tulee valitun mallin ensimmäinen tekstikenttä.
- **3** Paina  $\sum_{n=1}^{\text{Home}}$  tai  $\sum_{n=1}^{\infty}$ , niin saat muut kentät näkyviin ja kirjoita teksti.
- $\triangleq$  •Jos haluat tulostaa yhden tarran, paina  $\Box$ .
	- •Jos haluat tulostaa useita kopioita, joissa tiettyjen merkkien arvo kasvaa, tai haluat tulostaa tekstin peilikuvana, paina  $\binom{1}{\text{cond}}$ ja sen jälkeen  $\frac{\mathbb{E} \mathbf{A}}{\text{head from}}$ . (Katso lisätietoja kohdasta *Tulostuksen erikoistoiminnot* sivulla 32.)
- ☞ Mallikenttiin voi lisätä aksenttimerkkejä (sivu 19), symboleja (sivu 22) ja viivakoodeja (sivu 20).
- **ES** Kun haluat poistua mallitoiminnosta, hae näkyviin viimeinen kenttä ja paina  $\overline{1, 1}$ Esiin tulee automaattisen muotoilun valikko. Paina  $\bigotimes^{\text{Home}}$  tai  $\bigotimes^{\text{End}}$ , kunnes näkyviin tulee **LOPETA** ja paina  $\overbrace{ }^{New Block}$

# **Tarrojen tulostaminen**

#### **Tarran esikatselu**

**Esikatselu**-toiminnolla voit tarkastella tekstin asettelua tarrassa.

- Kun haluat käyttää esikatselua, paina  $\binom{1}{x}$  ja  $\left(\mathbb{E}\right)$ . Tarran pituus näkyy näytön vasemmassa alareunassa.
- **■** Voit vierittää esikatselutarraa näytössä vasemmalle tai oikealle painamalla a tai  $\Box$ .
- **E** Palaa tekstiin painamalla  $\overbrace{ }^{New Block}$  tai  $\overline{\mathbb{Z}}$

#### **Teipin syöttö**

- Syötä 23 mm: n tarra ulos laitteesta painamalla  $\frac{\tilde{\mathbb{V}}}{\Box}$ . Näytössä näkyy viesti "NAUHA SYÖTETÄÄN.ODOTA HETKI".
- **EXU** olet lopettanut tulostamisen painamalla  $(\Diamond)$ , syötä loput laitteeseen mahdollisesti jääneestä tarrasta painamalla  $\sum_{n=1}^{\infty}$ .

#### **Tarran tulostaminen**

- Kun haluat tulostaa tarran, paina  $\Box$ . Esiin tulee viesti "TYÖ KESKEN" ja sen jälkeen "KOPIOTA", jossa näkyy tulostettavien tarrojen lukumäärä.
- **■** Lopeta tulostus ja sammuta P-touchista virta painamalla  $\phi$ .
- ☞ Kun asetat Katkaisutoiminnoksi (sivu 38) **3** (leikkaa ja odota; ketjutulostus) tai **4** (ei leikkaa ja odota; ketjutulostus), esiin tulee "SYÖTETÄÄNKÖ?". Jatka painamalla ). Palaa tekstinsyöttötilaan painamalla  $\mathbb{E}$ .

#### **Tulostuksen erikoistoiminnot**

Käytettävissä on useita tulostuksen erikoistoimintoja. Voit tulostaa tarroista useita kopioita, tulostaa useita kopioita tiettyjen merkkien arvon kasvaessa, tulostaa tiettyjä osia tarratekstistä tai tulostaa tekstin peilikuvana.

#### **Useiden kopioiden tulostaminen**

Voit tulostaa samasta tekstistä enintään 99 kopiota.

**1 Paina**  $\left( \frac{\Box A}{\Box A} \right)$  ja sen jälkeen  $\left( \frac{\Box A}{\Box A} \right)$ 

- **2** Paina  $\overline{\left\langle \right\rangle}$  tai  $\overrightarrow{\right\rangle}$ , kunnes näytössä näkyy **KOPIOT**  $(kopioita)$ .
- **3** Paina  $\gg$  tai  $\gg$ , kunnes näytössä on haluamasi kopioiden lukumäärä (tai valitse numeronäppäimillä haluamasi asetus).

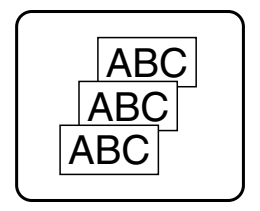

- **4** Paina  $\overbrace{(\square)}^{New Block}$  (tai  $\overline{(\square)}$ ). Print Option (Tulostusasetukset) -valikossa näkyy **VARMISTA**.
- **5** Käynnistä tulostus painamalla  $\sum_{k=1}^{\text{New Block}}$  (tai  $\boxed{\mathbb{R}}$ ). Kopion numero näkyy näytössä, kun se tulostetaan.
- ☞ Jos Leikkaustoiminnon asetus on **1** tai **3**, esiin tulee viesti "LEIKKAA TEIPPI JA JATKA" aina, kun tarra on tulostettu. Katkaise tarra painamalla tarraleikkurin painiketta ja jatka tulostusta.
- ☞ Muista katkaista teippi 5 minuutin kuluessa viestin ilmestymisestä.
- ☞ Katso lisätietoja tarraleikkurin asetuksista kohdasta *Teipin syöttö- ja katkaisutavan valinta* sivulla 38.
- ☞ Jos haluat määrittää muita tulostusasetuksia etkä jatkaa vaiheen 5 mukaisesti, paina  $\sum_{\text{home}}^{\text{Home}}$ tai  $\sum_{n=1}^{\infty}$ , kunnes Print Option -valikossa näkyy **JATKA** ja paina  $\sum_{n=1}^{\infty}$ .

#### **Useiden kopioiden tulostaminen nousevassa järjestyksessä**

Numerointitoiminnolla voit tulostaa samasta tekstistä useita kopioita siten, että tiettyjen merkkien (kirjainten, numeroiden tai viivakoodin) arvo kasvaa, aina kun tarra tulostetaan. Tällainen automaattinen numerointitoiminto on hyödyllinen, kun tulostat sarjanumerotarroja, tuotetarroja tai muita tarroja, joissa tarvitaan koodien kasvavaa järjestystä..

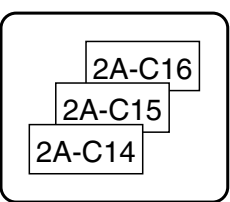

- **1 Paina**  $\left( \frac{\text{mod}}{\text{mod}} \right)$  ja sen jälkeen  $\left( \frac{\text{mod}}{\text{mod}} \right)$ .
- **2** Paina  $\overleftarrow{\langle}$  tai  $\overrightarrow{\rangle}$ , kunnes näytössä näkyy **NUMEROIN**.
- $\bullet$  Paina  $\otimes$  tai  $\otimes$ , kunnes näytössä on haluamasi kopioiden lukumäärä (tai valitse numeronäppäimillä haluamasi arvo).
- **4** Paina  $\overbrace{)}^{\text{New Block}}$ . Esiin tulee viesti "ALOITUS?". (Jos haluat numerointikentäksi kohdistimen nykyisen sijainnin, paina  $\boxed{\text{a}}$  ja siirry vaiheeseen  $\boxed{\text{o}}$ .)
- **5** Paina  $\bigotimes^{\text{Home}}$ ,  $\bigotimes^{\text{End}}$ , kunnes ensimmäinen merkki, jonka haluat mukaan numerointikenttään, vilkkuu.
- Paina  $\sum_{n=1}^{\text{New Block}}$ . Esiin tulee viesti "LOPETUS?".
- **7** Paina  $\sum_{n=1}^{\text{Home}}, \sum_{n=1}^{\text{End}}, \overrightarrow{\xi_n}$  tai  $\sum_{n=1}^{\infty}$ , kunnes viimeinen merkki, jonka haluat mukaan numerointikenttään, vilkkuu.
- **8** Paina  $\sum_{k=1}^{\text{New Block}}$ . Print Option (Tulostusasetukset) -valikossa näkyy **VARMISTA.**
- **9** Käynnistä tulostus painamalla  $\sum_{k=1}^{\text{New Block}}$  (tai  $\boxed{\equiv}$ ). Kopion numero näkyy näytössä, kun se tulostetaan.
- ☞ Jos Cut (Leikkaa) -toiminnon asetus on **1** tai **3**, esiin tulee viesti "LEIKKAA TEIPPI JA JATKA" aina, kun tarra on tulostettu. Katkaise tarra painamalla tarraleikkurin painiketta ja jatka tulostusta.
- ☞ Muista katkaista teippi 5 minuutin kuluessa viestin ilmestymisestä.
- ☞ Katso lisätietoja tarraleikkurin asetuksista kohdasta *Teipin syöttö- ja katkaisutavan valinta* sivulla 38.
- ☞ Kirjaimet ja numerot kasvavat seuraavassa järjestyksessä.

 $0 \rightarrow 1 \rightarrow ...9 \rightarrow 0 \rightarrow ...$  $A \rightarrow B \rightarrow . . . Z \rightarrow A \rightarrow ...$  $a \rightarrow b \rightarrow mz \rightarrow a \rightarrow m$ 

 $A0 \rightarrow A1 \rightarrow ... A9 \rightarrow B0 \rightarrow ...$ 

Välilyönneillä (jotka näkyvät alleviivausmerkkeinä "\_" alla olevassa esimerkissä) merkkien väliin tulee välilyönti tai sillä voidaan määrittää tulostettavien arvojen lukumäärä.

$$
\mathsf{Z} \blacktriangleright \mathsf{AA} \blacktriangleright \dots \mathsf{ZZ} \blacktriangleright \mathsf{AA} \blacktriangleright \dots
$$

$$
9 \rightarrow 10 \rightarrow ...99 \rightarrow 00 \rightarrow ...
$$

 $1_9\rightarrow 2_0\rightarrow .9_9\rightarrow 0_0\rightarrow .$ 

- ☞ Tekstistä y voidaan valita vain yksi numerointikenttä.
- ☞ Numerointikentän pitää sijaita yhden tekstilohkon yhdellä rivillä.
- ☞ Numerointikentäksi voidaan valita enintään viisi merkkiä.
- ☞ Jos numerointikentässä on muita kuin aakkosnumeerisia merkkejä kuten symboleja, vain kirjainten ja numeroiden arvoja kasvatetaan, kun tarrat tulostetaan tai vain yksi tarra tulostetaan, jos numerointikentässä ei ole lainkaan aakkosnumeerisia merkkejä.
- **Kun haluat määrittää lisää tulostusasetuksia**, älä jatka vaiheesta vaan paina tai <a>
kunnes Print Option (Tulostusasetukset) –valikossa näkyy **JATKA** ja paina  $\Box$
- **EX** Jos viivakoodi on valittu numerointikentäksi vaiheessa  $\Box$ , ohita vaiheet  $\Box$  ja  $\Box$ , ja jatka vaiheesta 8.

#### **Tekstilohkojen tulostus**

Tekstilohkojen tulostus -toiminnolla voit valita tulostettavat tekstilohkot.

- 
- **1 Paina**  $\left( \frac{\Box \blacktriangle}{\Box \blacktriangle} \right)$  ja sen jälkeen  $\left( \frac{\Box \blacktriangle}{\Box \blacktriangle} \right)$ .
- **2** Paina  $\overleftarrow{\otimes}$  tai  $\overrightarrow{\rightarrow}$ , kunnes tekstilohkon ensimmäinen numero **LOHKO NRO** -kentän alla vilkkuu.

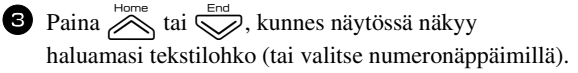

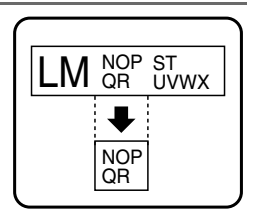

**4** Paina  $\overrightarrow{\rightarrow}$ , kunnes tekstilohkon toinen numero tulee näkyviin **LOHKO NRO** vilkkuu.

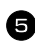

**5** Paina  $\sum_{n=1}^{\infty}$  tai  $\sum_{n=1}^{\infty}$ , kunnes näytössä näkyy haluamasi tekstilohko (tai valitse numeronäppäimillä).

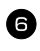

**6** Paina  $\left(\bigcup_{k=1}^{\text{New Block}}\right)$  (tai  $\left(\bigoplus_{k=1}^{\infty}\right)$ ). Print Option (Tulostusasetukset) -valikossa näkyy **VARMISTA**.

**7** Käynnistä tulostus painamalla  $\overbrace{)}^{\text{New Block}}$  (tai  $\boxed{\text{[n]}}$ ). Kopion numero näkyy näytössä, kun se tulostetaan.

☞ Jos haluat määrittää muita tulostusasetuksia etkä jatkaa vaiheen 7 mukaisesti, paina  $\sum_{\text{home}}^{\text{home}}$  tai  $\sum$ , kunnes Print Option -valikossa näkyy **JATKA** ja paina  $\sum_{\text{green}}$ 

#### **Peilikuvatarrojen tulostus**

Toiminnolla voit tulostaa tarran siten, että se on luettavissa tarran liimapuolelta. Jos peilikuvana tulostettu tarra kiinnitetään lasiin tai muuhun läpinäkyvään materiaaliin, se voidaan lukea oikein päin kiinnityspinnan vastakkaiselta puolelta..

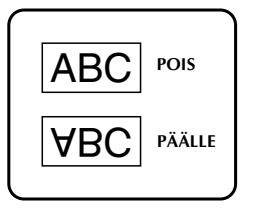

Perustoiminnot **Perustoiminnot**

- **1 Paina**  $\overline{\mathbb{C}}$  paina  $\overline{\mathbb{C}}$  ja  $\overline{\mathbb{R}}$
- **2** Paina  $\overleftarrow{\diamond}$  tai  $\overrightarrow{\diamond}$ , kunnes näytössä näkyy **PEILI**.
- **3** Paina  $\sum_{n=1}^{\infty}$  tai  $\sum_{n=1}^{\infty}$ , kunnes näytössä näkyy **PÄÄLLE**.
- **4** Paina  $\overline{(\bigcup_{i=1}^{\text{New Block}})}$  (tai  $\boxed{\text{)}$ ). Print Option (Tulostusasetukset) -valikossa näkyy **VARMIST**
- **5** Käynnistä tulostus painamalla  $\sum_{i=1}^{\text{New Block}}$  (tai  $\boxed{\mathbb{R}}$ ). Kopion numero näkyy näytössä, kun se tulostetaan.
- ☞ Kun käytät peilikuvatulostusta, teksti pitää tulostaa läpinäkyvälle tarralle.
- ☞ Jos haluat määrittää muita tulostusasetuksia etkä jatkaa vaiheen 5 mukaisesti, paina u tai d, kunnes Print Option -valikossa näkyy **JATKA** ja paina

#### **Tulostuksen erikoistoimintojen yhdistäminen**

Useita tulostuksen erikoistoimintoja voidaan yhdistää. Voit esimerkiksi valita tarratyypin ja tarramallin. Kun esimerkiksi yhdistät tarran kopioinnin (Repeat Printing) ja numerointitoiminnon ja haluat tulostaa kaksi kopiota tarrasta, jossa numero "1" on valittu numerointikentäksi ja numero kasvaa kolmella, tulostuu seuraavat tarrat.

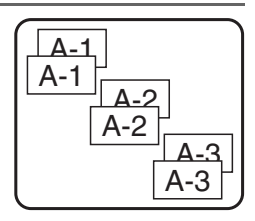

☞ Katso lisätietoja tulostuksen erikoistoiminnoista edellä esitetyistä jaksoista.

# **Tiedostojen tallentaminen ja haku**

Usein käytettyjä tarroja muotoiluasetuksineen voidaan tallentaa laitteen muistiin, josta ne voi hakea nopeasti muokkausta ja tulostusta varten. Kun tekstitiedosto tallennetaan, se numeroidaan haun helpottamiseksi. Muistiin voidaan tallentaa enintään 10 tekstitiedostoa tai noin 2000 merkkiä.

Koska tekstitiedostosta haetaan näyttöön kopio, kun Recall (Hae) -toimintoa käytetään, tekstiä voidaan muokata ja se voidaan tulostaa muuttamatta alkuperäistä tiedostoa. Kun tiedostoa ei enää tarvita tai tarvitaan lisää muistitilaa, poista tiedosto(t) Clear (Tyhjennä) toiminnolla.

#### **Tarratekstin tallentaminen**

**1** Paina  $\circledcirc$ .

**2** Paina  $\sum_{i=1}^{n_{\text{times}}}$  tai  $\sum_{i=1}^{n_{\text{times}}}$ , kunnes näytössä näkyy **TALLENNA**.

- $\bullet$  Paina  $\overbrace{\phantom{a}\atop a}^{\text{New Block}}$ .
- **4** Paina  $\sum_{n=1}^{\text{Home}}$  tai  $\sum_{n=1}^{\text{Error}}$ , kunnes näytössä näkyy tiedostonumero, johon haluat tallentaa tekstin.
- $\bigodot$  Paina  $\overbrace{1}^{\text{New Block}}$ .
- ☞ Jos enimmäismäärä merkkejä on jo tallennettu, esiin tulee virheilmoitus "MUISTI TÄYNNÄ!". Jos näin käy, muistista pitää poistaa tiedostoja ennen uusien tallentamista.
- ☞ Jos valittuun tiedostonumeroon on jo tallennettu tarrateksti, esiin tulee viesti "KORVATAANKO?". Jos haluat korvata tallennetun tiedoston, paina  $\left(\begin{array}{c} \downarrow \\ \downarrow \end{array}\right)$ . Jos et halua korvata olemassa olevaa tiedostoa ja haluat valita toisen tiedostonumeron, paina  $\frac{X}{x}$  ja valitse toinen tiedostonumero.

#### **Tallennetun tiedoston haku muistista**

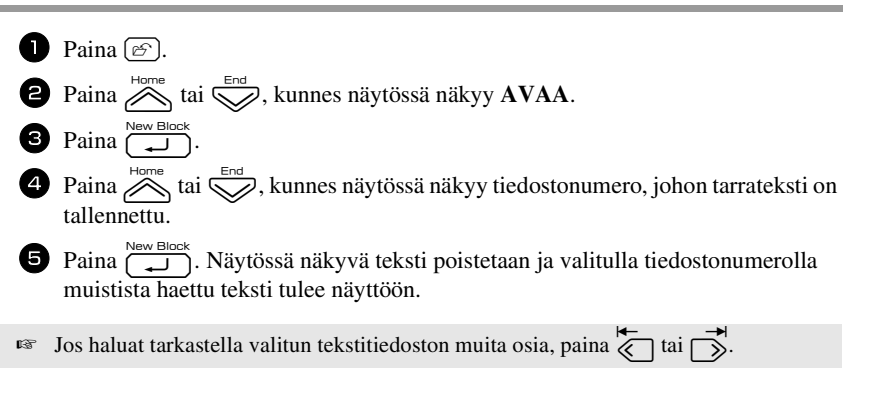

#### **Tallennetun tiedoston poistaminen**

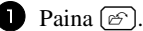

**2** Paina  $\sum_{n=1}^{\infty}$  tai  $\sum_{n=1}^{\infty}$ , kunnes näytössä näkyy **POISTA**.

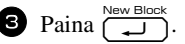

- **4** Paina  $\sum_{n=1}^{\text{Home}}$  tai  $\sum_{n=1}^{\infty}$ , kunnes näytössä näkyy tiedostonumero, johon tarrateksti on tallennettu.
- <sup>5</sup> Valitse tiedosto(t), jotka haluat poistaa.
	- Jos haluat poistaa vain yhden tiedoston, ohita vaihe **6.**
	- Jos haluat valita useita tiedostoja, paina  $\left( \begin{array}{c} \begin{array}{c} \begin{array}{c} \begin{array}{c} \end{array} \\ \end{array} \right)$ . Valittu tiedostonumero näkyy korostettuna. Jatka tiedostojen valitsemista toistamalla vaihetta 4 ja paina sen jälkeen  $\left[ \begin{array}{c} \right. \end{array} \right]$  kunnes olet valinnut kaikki tiedostot, jotka haluat poistaa.
	- Jos haluat poistaa kaikki tiedostot, paina  $\sqrt{\cos}$  ja sen jälkeen  $\boxed{\phantom{0}}$
- Paina  $\overbrace{ }$ Paina  $\overbrace{ }$ . Esiin tulee viesti "TYHJENNÄ?" (tai "POISTA\_KAIKKI?", jos kaikki tiedostot on valittu).

Paina  $\sum_{k=1}^{\infty}$  Valittuihin tiedostoihin tallennetut tekstit poistetaan.

- **■** Jos haluat tarkastella valitun tekstitiedoston muita osia, paina  $\overline{\mathcal{K}}$  tai  $\Gamma$
- ☞ Jos et haluakaan poistaa tekstitiedostoa, jonka olet valinnut poistettavaksi, ota tekstitiedosto esiin ja paina  $\Box$ , kunnes tiedostonumero ei näy enää korostettuna.

# *44 Laitteen säädöt*

P-touch-tarratulostimen toimintoja voidaan säätää monin eri tavoin.

### **Teipin syöttö- ja katkaisutavan valinta**

Katkaisutoiminnolla voit määrittää, kuinka teippi syötetään laitteesta tulostuksen jälkeen. Katkaisutoimintoja on kaksi erilaista:

**Leikkaa ja odota** (laite keskeyttää tulostuksen niin, että tarra voidaan katkaista) ja ketjutulostus (viimeistä kopiota ei syötetä katkaisua varten. Näin tarrateippiä säästyy).

**Ketjutulostus on taloudellinen toiminto, jonka tarkoitus on vähentää "hukkateippiä" tarrojen alussa.** Jos ketjutulostusta ei käytetä, edellisestä tulostustoiminnosta jäänyt teippiylimäärä katkaistaan, ennen kuin uuden tulostustyön ensimmäinen tarra tulostetaan. Jos valitaan ketjutulostus, edellisen tulostustoiminnon viimeinen tarra jää laitteeseen (sitä ei syötetä ulos) niin, että seuraava tarra voidaan tulostaa tuhlaamatta teippiä. Kun viimeinen tarra on tulostettu, syötä tarrat painamalla  $\frac{\tilde{V}}{|\cdot|}$ ja katkaise tarra painamalla tarraleikkurin painiketta.

Käytettävissä ovat seuraavat asetukset: (Oletusasetus on **1**.)

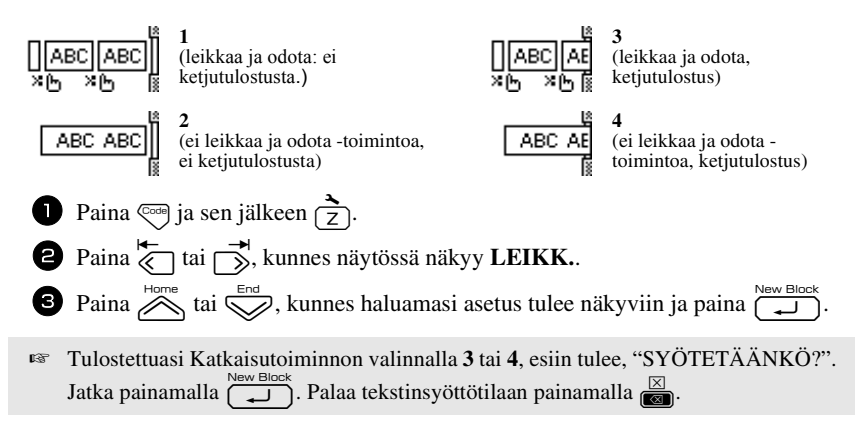

#### **Näytön kontrastin säätö**

Näytön kirkkautta voidaan säätää väliltä **-2** ja **+2**. (Oletusasetus on **0**.) Jos haluat näytön tummemmaksi (lisätä kontrastia), valitse suurempi arvo. Jos haluat näytön vaaleammaksi (pienentää kontrastia), valitse pienempi arvo.

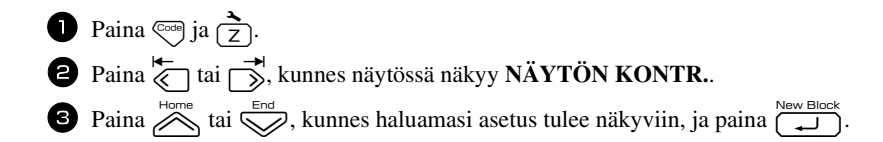

#### **Automaattinen pienennystoiminto**

Automaattisella pienennystoiminnolla voit valita, pienennetäänkö tekstin leveyttä (**TEKSTIN LEVEYS**) vai tekstin kokoa (**TEKSTIN KOKO**), jos tekstin asetus on **AUTOM.** eikä teksti mahdu asetetulle tarralle. (Oletusasetus on **TEKSTIN KOKO**.)

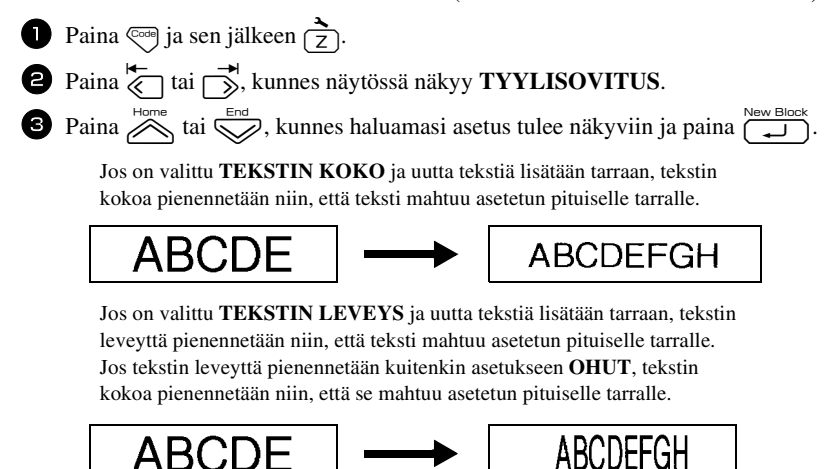

#### **Tarran pituuden kalibrointi**

Jos tulostetun tarran pituus ei vastaa Length (Pituus) –toiminnolla määritettyä pituutta, tulostetun tarran pituuden voi kalibroida Length Adjust (Pituuden säätö) –toiminnolla valitsemalla jonkin asetuksista **-5** ja **+3**. (Oletusasetus on **0**.)

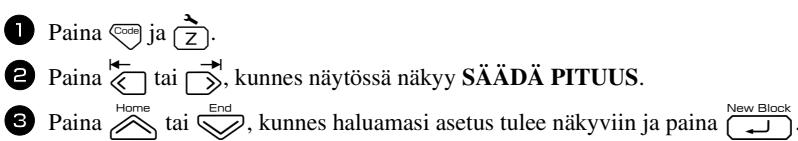

#### **PERSONAL symboliluokan päivitys**

Voit valita, lisätäänkö uusia symboleja **PERSONAL** symboliluokkaan (jolloin vanhemmat symbolit poistetaan), kun luokka täyttyy (**PÄÄLLE**) vai lopetetaanko symbolien lisäys, kun **PERSONAL** luokka täyttyy (**POIS**). (Oletusasetus on **PÄÄLLE**.)

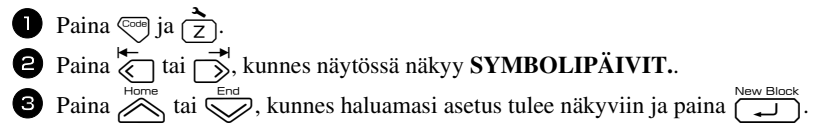

#### **Mittayksiköiden vaihtaminen**

Mittayksiköt ovat joko millimetrejä (**mm**) tai tuumia (**in**). (Oletusasetus on **tuuma** (**in**).)

**1 Paina**  $\overline{\mathbb{C}}$  ja sen jälkeen  $\overrightarrow{7}$ .

- $\bullet$  Paina  $\overleftrightarrow{\leftarrow}$  tai  $\overrightarrow{\rightleftharpoons}$ , kunnes näytössä näkyy **UNITS**.
- **3** Paina  $\sum_{n=1}^{\text{Home}}$  tai  $\sum_{n=1}^{\infty}$ , kunnes haluamasi mittayksikkö tulee näkyviin ja paina sen jälkeen  $\overline{\overbrace{\phantom{a}\cdots\phantom{a}}^{\text{New Block}}}$

#### **Versiotiedot**

Toiminnolla saat näkyviin P-touch-tarratulostimen ohjelmistoversion ja kiinteän merkkivalikoiman version.

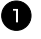

- **1** Paina  $\circled{eq}$  ja  $\circled{7}$ .
- **2** Paina  $\overleftrightarrow{\bullet}$  tai  $\overrightarrow{p}$ , kunnes näytössä näkyy **ROMVERSIO**.
- $\bullet$  Paina  $\otimes$  tai  $\otimes$ , kunnes haluamasi versiotiedot näkyvät näytössä.
- 4 Poistu asetuksista painamalla  $\overline{)}^{\text{New Block}}$ .

# **Puhdistaminen**

Ajoittain P-touch-tarratulostimen tietyt osat pitää puhdistaa. P-touchin kirjoituspäähän ja rulliin voi tarttua pölyä tai likaa, jos laitetta käytetään ulkona tai hyvin pölyisessä ympäristössä. Tarraleikkuriin voi takertua liimaa ja teippiä voi olla vaikea katkaista.

#### **Kirjoituspään, rullien ja tarraleikkurin puhdistaminen**

☞ Ennen kuin puhdistat tulostuspään ja rullat, sammuta P-touchista virta painamalla  $(\circlearrowleft)$ , ja irrota sen jälkeen paristo ja verkkolaite.

# **VAROITUS**

- Älä koske tulostuspäähän paljain käsin. Tulostuspää voi olla kuuma.
- Älä koske leikkuuterään paljain käsin.

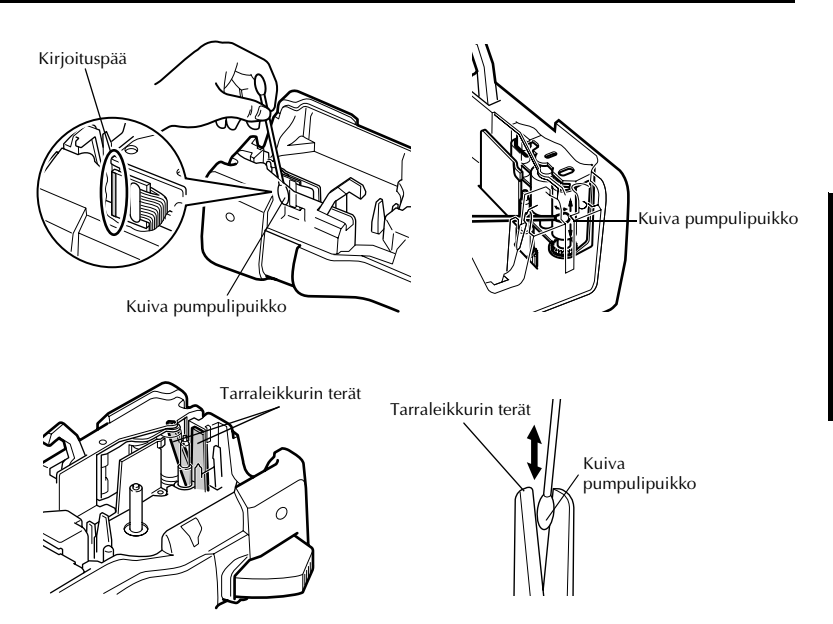

#### **Kirjoituspään ja rullien puhdistamiseen liittyviä huomautuksia**

- ☞ Jos tarratekstissä näkyy valkoisia vaakasuoria raitoja, puhdista laitteen kirjoituspää.
- ☞ Kirjoituspää on helpointa puhdistaa puhdistuskasetilla (TZ-CL4).

#### **Huomautuksia tarraleikkurin puhdistamisesta**

☞ Jos teippi ei katkea kunnolla, puhdista leikkuuterät.

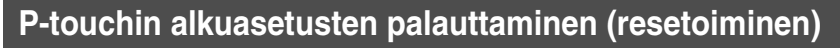

Voit resetoida P-touchin sisäisen muistin, kun haluat poistaa kaikki tallennetut tarratiedostot, tai jos P-touch ei toimi normaalisti.

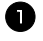

**1** Sammuta virta ja samalla kun pidät  $\overline{\mathbb{C}}$  ia  $\overline{\mathbb{R}}$ -näppäimet painettuina, kytke laitteeseen virta painamalla  $\langle \phi \rangle$ .

**2** Vapauta  $\binom{mod}{}$  ja  $\boxed{R}$ . P-touchiin kytkeytyy virta sisäinen muisti nollattuna.

 $\mathbb{R}$  Päästä  $\langle \circ \rangle$ -näppäin, ennen kuin päästät muut näppäimet.

☞ Kaikki teksti, muotoiluasetukset, asetukset ja tallennetut tarratiedostot poistetaan, kun resetoit P-touchin. Myös kieli- ja mittayksikköasetukset tyhjennetään.

# **Vianetsintä**

*55 Liite*

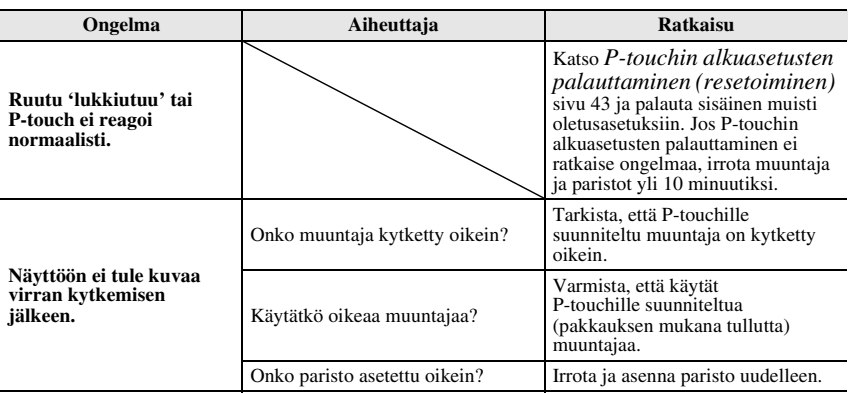

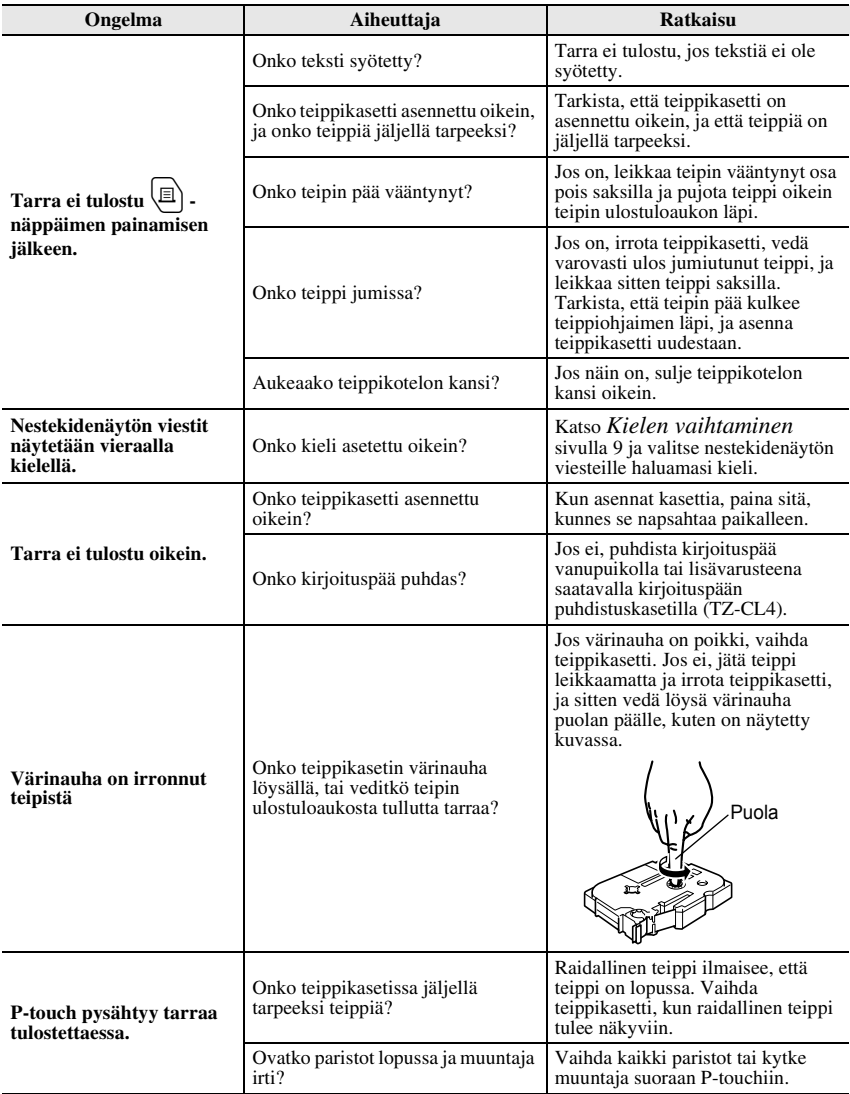

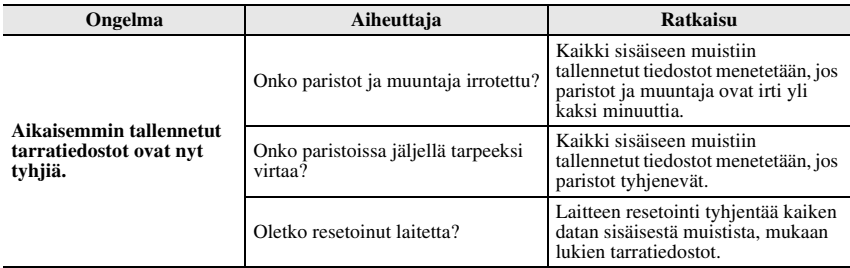

# **Virheilmoitukset**

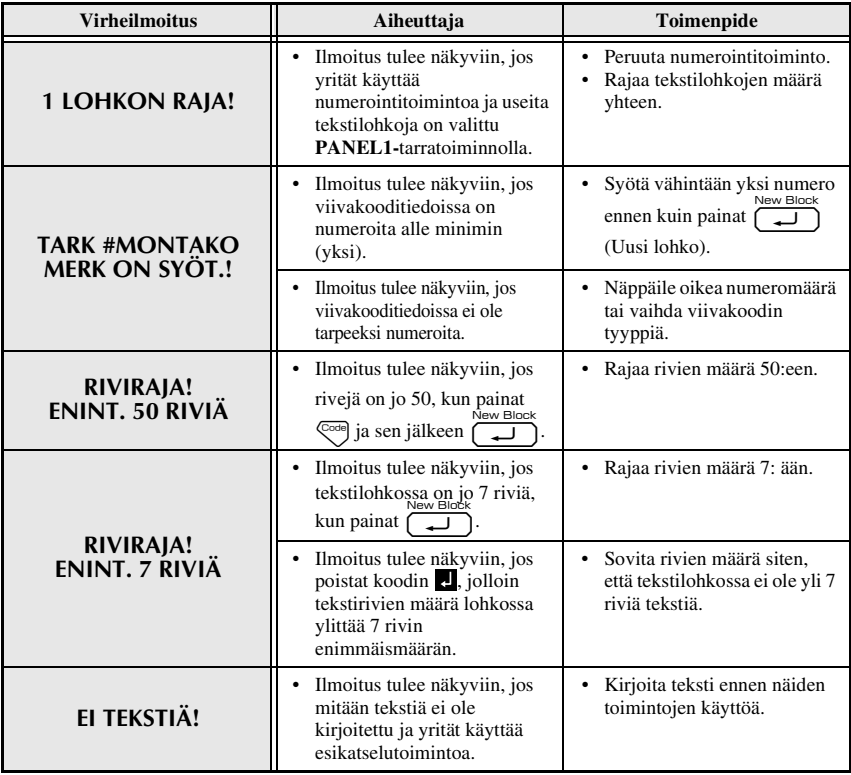

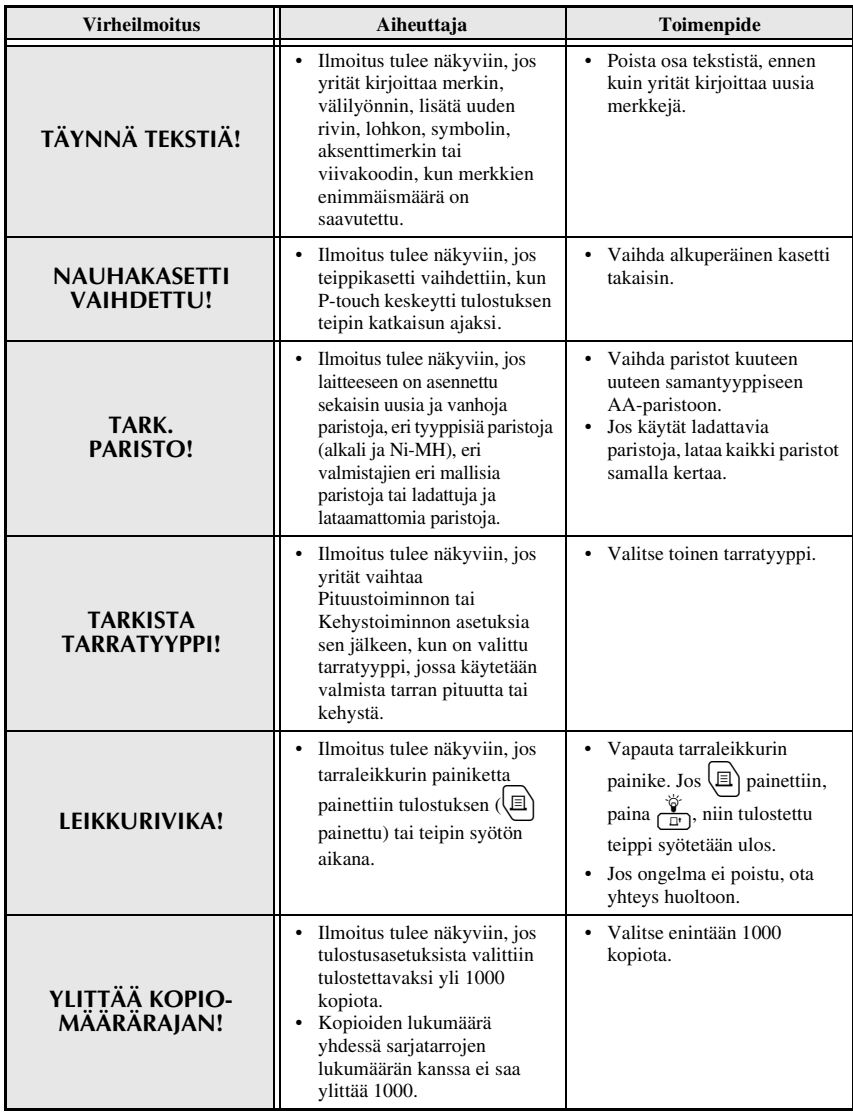

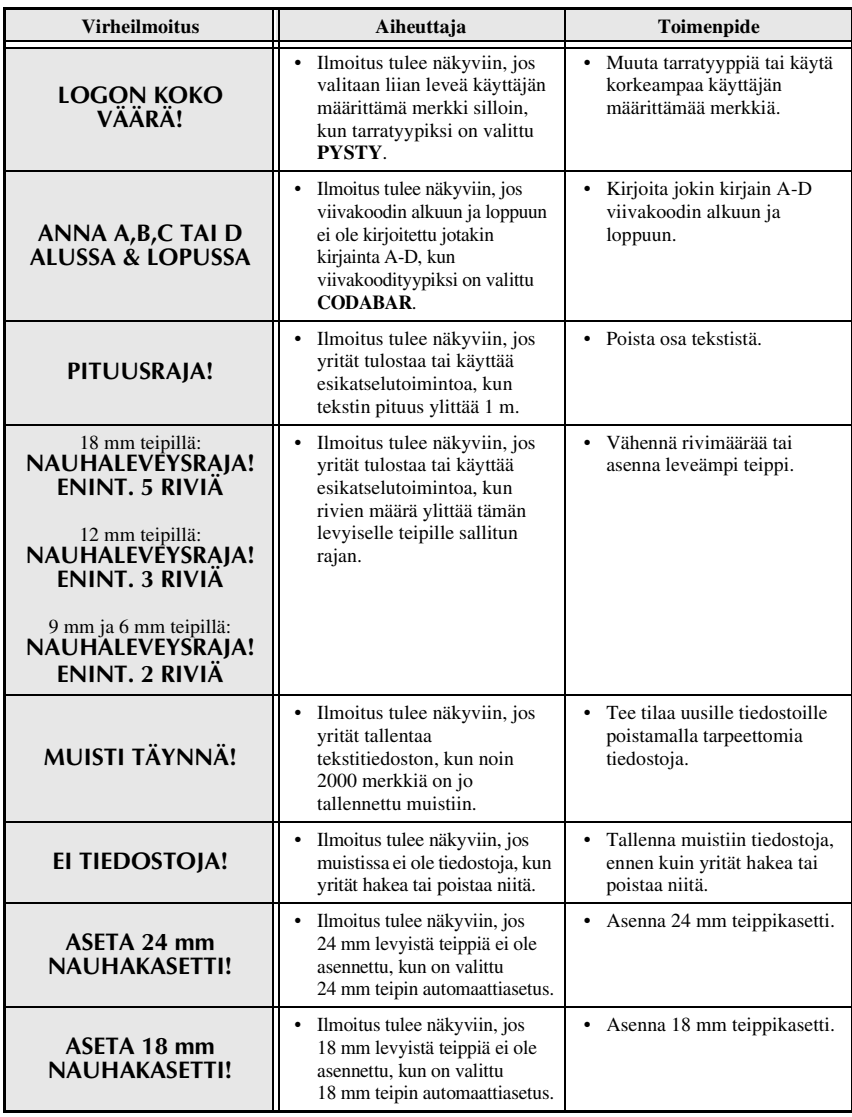

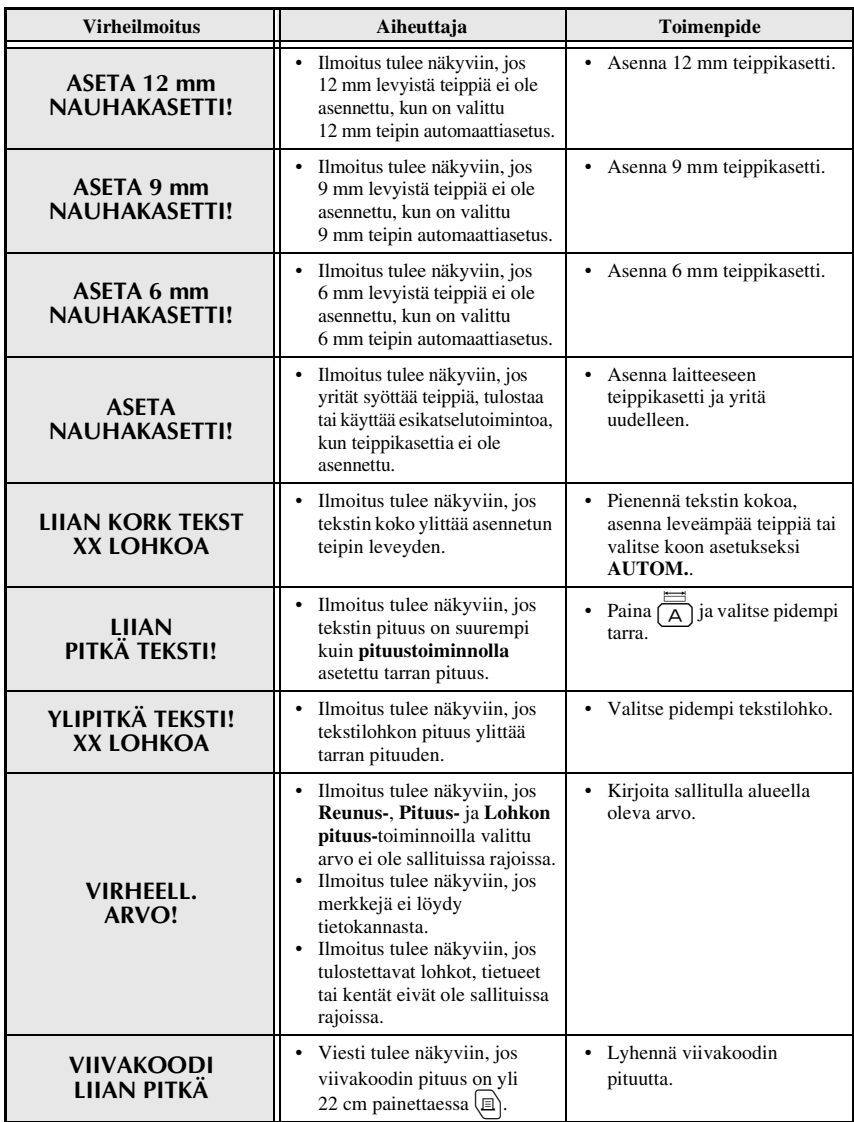

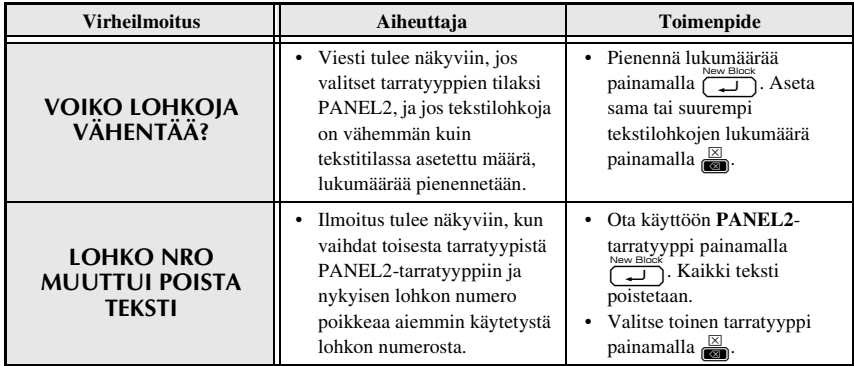

#### **Pääyksikkö**

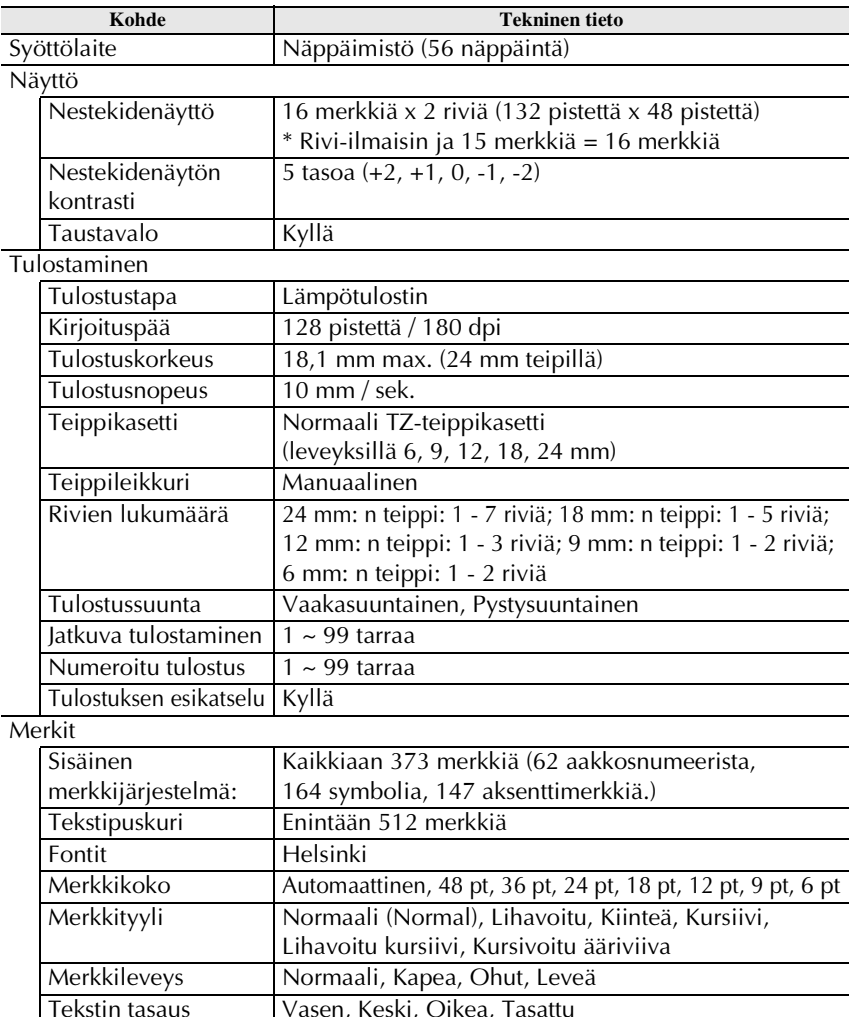

Vasen, Keski, Oikea, Tasattu

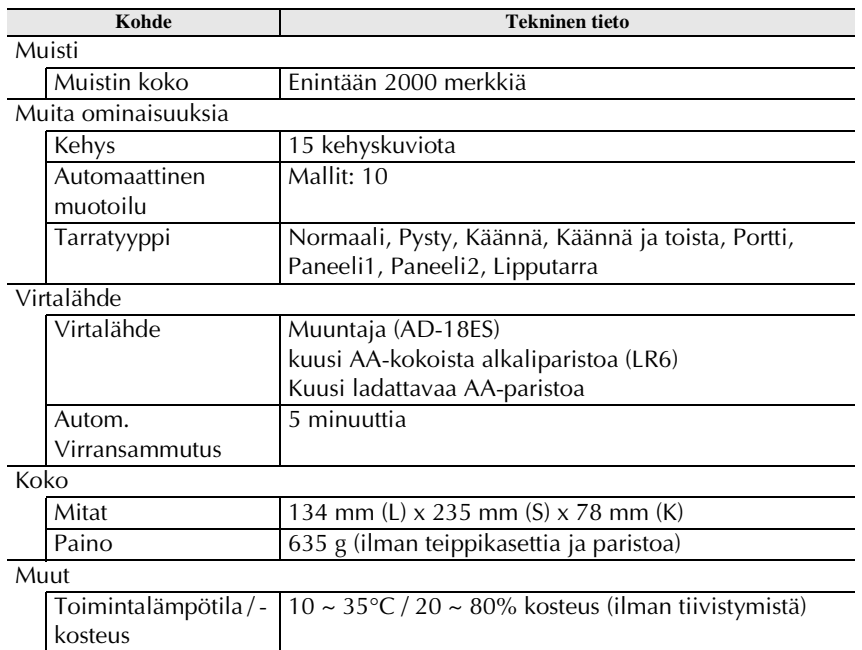

# **Tarvikkeet**

#### ● **Varusteet**

Voit ostaa teippikasetteja lähimmältä valtuutetulta jälleenmyyjältä. Käytä laitteessa vain Brother TZ -tarrateippiä. **Brother ei vastaa vahingoista, joita muiden kuin alkuperäisten tarvikkeiden käyttö voi aiheuttaa**. Älä käytä teippejä, jossa ei ole **T2** merkintää. Teippivalikoima voi vaihdella eri maissa.

# **Hakemisto**

# *A*

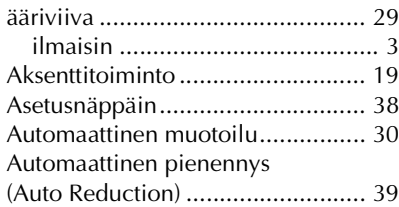

# *E*

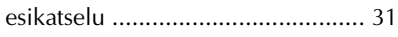

# *H*

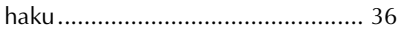

# *I*

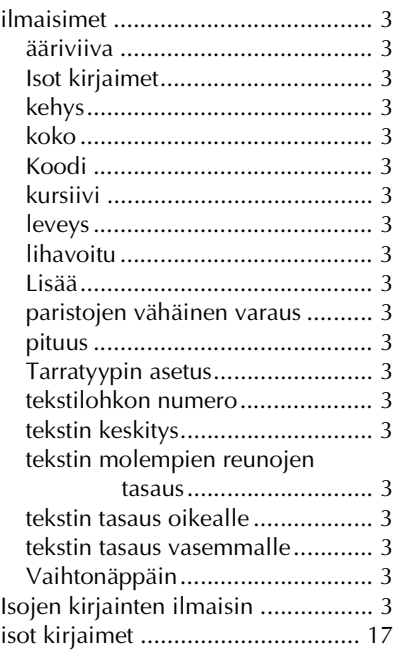

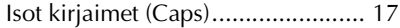

# *J*

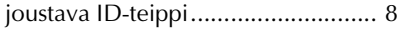

# *K*

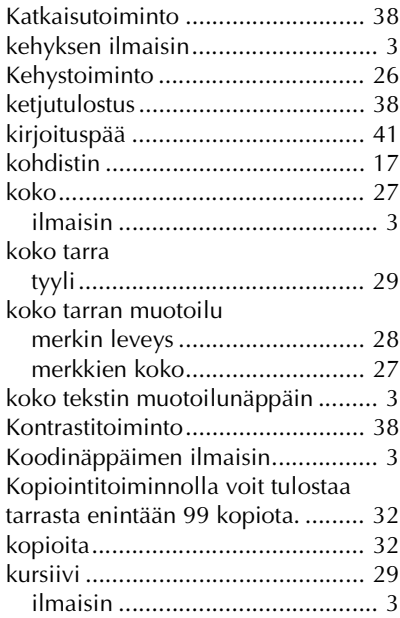

### *L*

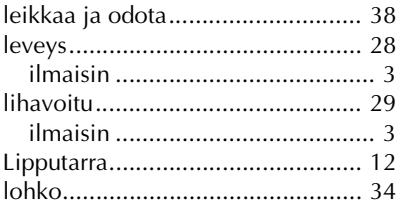

# *M*

mallit

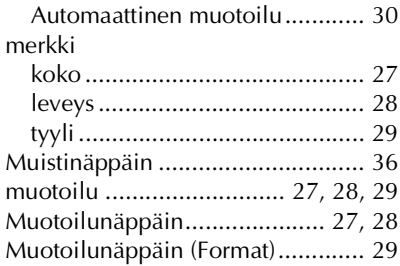

# *N*

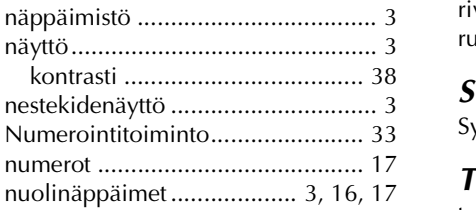

# *O*

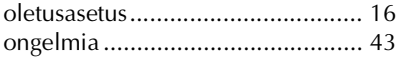

## *P*

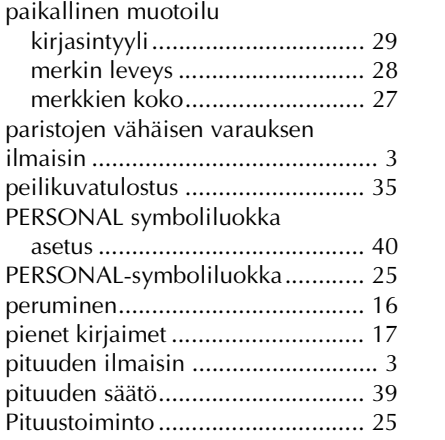

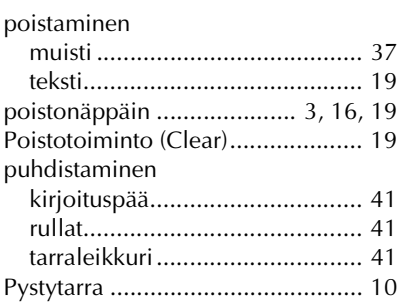

# *R*

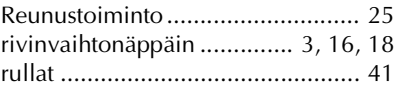

# *S*

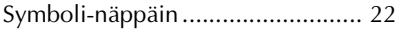

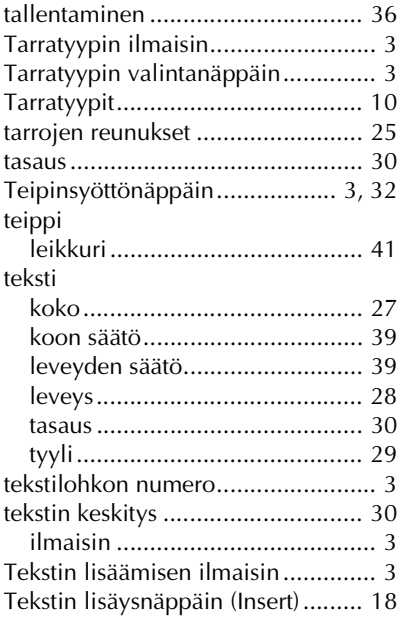

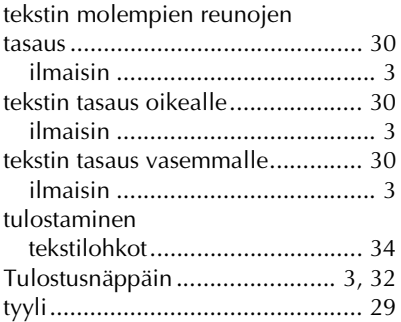

## *U*

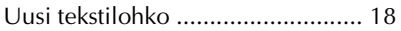

# *V*

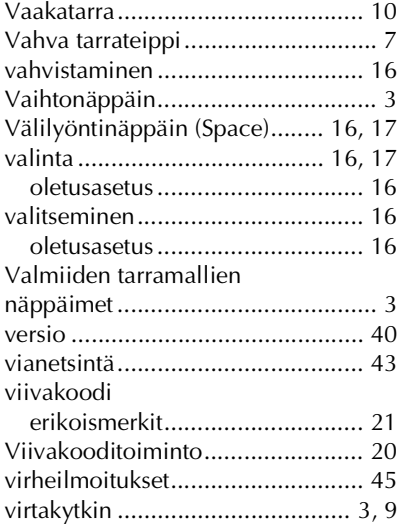

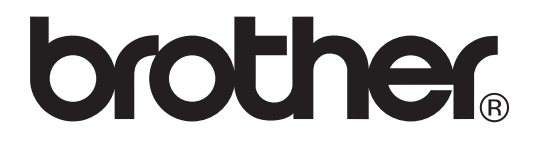

Painettu Kiinassa LW6114001

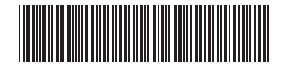